**IBM Business Process Manager** バージョン **7** リリース **5**

# **Integration Designer** インストール・ガイド

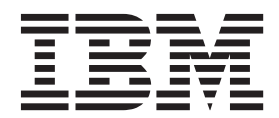

# <span id="page-2-0"></span>**PDF** ブックおよびインフォメーション・センター

PDF ブックは、印刷およびオフラインでの参照用に提供されています。最新情報は、オンラインのインフ ォメーション・センターを参照してください。

セットとして、PDF ブックには、インフォメーション・センターと同一の内容が含まれます。PDF ブック 内のリンクの中には、インフォメーション・センターで使用するように調整されていて、正常に機能しない ものがあります。

PDF 資料は、バージョン 7.0 またはバージョン 7.5 など、インフォメーション・センターのメジャー・リ リースの後の四半期以内にご利用いただけます。

PDF 資料の更新頻度は、インフォメーション・センターより低いですが、Redbooks® よりも頻繁に更新さ れます。通常、PDF ブックはブックに十分な変更が累積されたときに更新されます。

# 目次

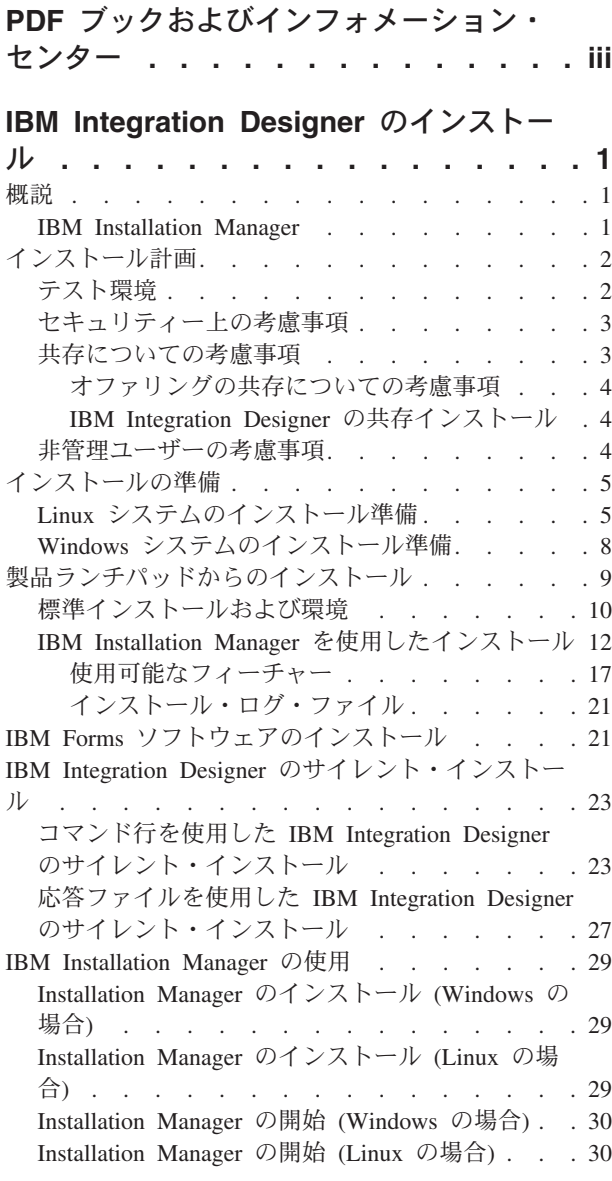

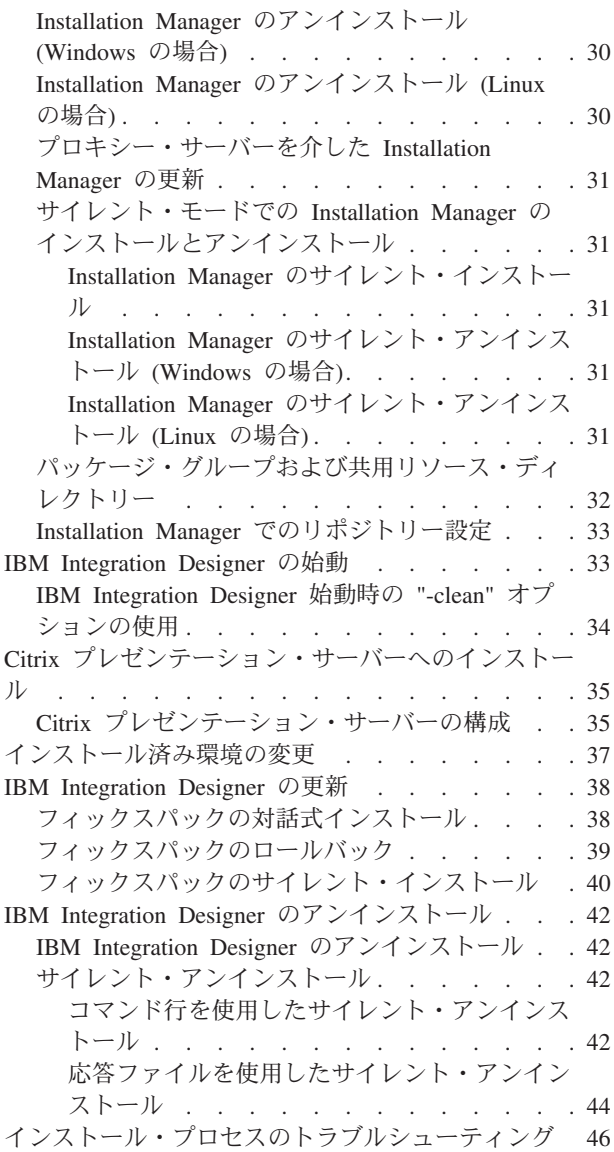

# <span id="page-6-0"></span>**IBM Integration Designer** のインストール

このインストール情報では、IBM® Integration Designer V7.5.1 とオプション・フィーチャーのインストー ルおよびアンインストールについて説明します。

製品の制限事項、既知の問題、およびそれらの回避策については、IBM Integration Designer のリリース情 報ファイルを参照してください。

### 関連情報:

IBM Installation Manager [インフォメーション・センター](http://publib.boulder.ibm.com/infocenter/install/v1r5/index.jsp)

### 概説

このインストール情報では、IBM Installation Manager を使用した IBM Integration Designer のインストー ル、更新、およびアンインストールの手順について説明します。

更新した資料およびトラブルシューティング情報については、[IBM Integration Designer](http://www.ibm.com/software/integration/wid/support/)サポート・サイトを 参照してください。

#### **IBM Installation Manager**

IBM Installation Manager は、ワークステーション上での IBM Integration Designer パッケージのインスト ールを支援するプログラムです。また、インストールしたさまざまなパッケージの更新、変更、およびアン インストールも支援します。パッケージとは、Installation Manager によってインストールされる設計にな っている製品、コンポーネントのグループ、または単一のコンポーネントです。

IBM Installation Manager には、いくつかの時間節約のための機能があります。ユーザーが何をインストー ルしようとしているか、既にインストール済みのソフトウェア・コンポーネント、およびユーザーに代わっ て自動的にインストール可能なコンポーネントを追跡します。また、ユーザーが確実に最新バージョンの IBM Integration Designer 製品パッケージをインストールするように、更新を検索します。また、Installation Manager は、インストールする製品パッケージのライセンス管理用のツールを備えています。パッケージ の更新と変更のためのツールもあります。また、Installation Manager を使用して、製品パッケージをアン インストールすることもできます。

Installation Manager には、各製品パッケージをそれぞれのライフ・サイクルを通して容易に保守できるよ うにする次の 7 つのウィザードがあります

- v 「パッケージのインストール」ウィザードでは、インストール・プロセスを手順を追って説明します。 デフォルト値をそのまま受け入れて製品パッケージをインストールすることができます。あるいは、デ フォルトの設定に変更を加えて、カスタム・インストールを作成することもできます。製品パッケージ をインストールする前に、ウィザード全体を通してユーザーが選択した項目すべての要約が表示されま す。このウィザードでは、一度に 1 つ以上の製品パッケージをインストールすることができます。
- v 「パッケージの更新」ウィザードは、インストール済みの製品パッケージに対する使用可能な更新を検 索します。更新には、製品のリリースされたフィックス、新しいフィーチャー、新バージョンなどがあ ります。このウィザードでは、更新の内容の詳細が提供されます。更新を適用するかどうか選択するこ とができます。
- <span id="page-7-0"></span>v 「パッケージの変更」ウィザードでは、インストール済みのパッケージの特定の要素を変更することが できます。製品パッケージの最初のインストール時には、インストールするフィーチャーを選択しま す。ほかのフィーチャーが必要であることが後で分かった場合、「パッケージの変更」ウィザードを使 用して、製品パッケージのインストール済み環境にそのフィーチャーを追加することができます。ま た、フィーチャーの除去、および言語の追加または除去も可能です。
- 「ライセンスの管理」ウィザードは、使用するパッケージ用のライセンスのセットアップを支援しま す。お試し版ライセンスをフル・ライセンスに変更する場合、サーバーをフローティング・ライセンス 用にセットアップする場合、および各パッケージで使用するライセンスのタイプを選択する場合にこの ウィザードを使用します。このウィザードは IBM Integration Designer パッケージでは使用されません。
- v 「インポート」ウィザードは、Installation Manager 以外のインストール・ツールを使用してインストー ルされた既存のパッケージを追加して、Installation Manager で管理できるようにするのに役立ちます。
- v 「パッケージのロールバック」 ウィザードでは、以前にインストールしたバージョンの適格パッケージ に戻すことができます。
- v 「パッケージのアンインストール」ウィザードは、コンピューターから製品パッケージを除去するとき に役立ちます。複数のパッケージを一度にアンインストールすることができます。

# インストール計画

IBM Integration Designer について、実際にソフトウェアをエンタープライズ情報システムに導入する前 に、計画を立てておくと、実装するシステムをニーズに適合させることができます。このセクションでは、 IBM Integration Designer について計画する方法について説明します。

# テスト環境

ローカル・テスト環境とリモート・テスト環境のどちらを使用するかを選択することができます。リソース (CPU、メモリー、ディスク・スペース) に関する制約があるシステムを使用する開発者は、リモートのテ スト環境を構成して、プロセスとモニター・モデルのテスト用に、そのリモート環境にある IBM Integration Designer を参照することを検討してください。

IBM Integration Designer 開発者がリモート環境をセットアップする方法は、ターゲットのデプロイメント 環境によって異なります。

#### **Process Server**

単体テスト用の Process Server テスト環境では、サーバーをローカルにインストールするか、リモート・ マシン上にインストールすることができます。Process Server をローカルにインストールした場合は、IBM Integration Designer によって検出され、「サーバー」ビューに表示されます。Process Server をリモートに インストールした場合は、新規サーバーを作成することで、IBM Integration Designer からターゲットに設 定することができます。

- 1. 「サーバー」ビューで右クリックし、「新規」 > 「サーバー」を選択します。
- 2. 「**IBM**」 > 「**IBM Process Server v7.5**」を選択します。
- 3. リモート・サーバー・ホスト名を指定して、「次へ」をクリックします。
- 4. プロファイル名、接続、およびセキュリティー情報を指定して、「終了」をクリックします。

#### **Process Center** 経由の **Process Server**

前述したとおり、単体テスト用の Process Server テスト環境がある場合は、サーバーをローカルにインス トールするか、リモート・マシン上にインストールすることができます。Process Center のみ存在する場合 <span id="page-8-0"></span>は、Process Center パースペクティブに切り替えることができます。この場合は、Process Center への接続 情報を求めるプロンプトが出されます。リモート・サーバーをターゲットに設定するには、以下の手順を実 行します。

- 1. Process Center で、「ウィンドウ」 > 「設定」を選択します。
- 2. 「ビジネス・インテグレーション」 > 「**Process Center**」を選択します。
- 3. Process Center の URI、ユーザー名、およびパスワードを指定します。
- 4. 「接続のテスト」をクリックします。すべてが正しい場合は、「**OK**」をクリックします。

リモート・サーバーで通信の問題が発生した場合 (リモート・サーバーへの公開やサーバー状況の取得の問 題など)、『リモート・サーバーでの通信の問題の解決』を参照してください。

#### 固有のパッケージ・グループへのインストール

IBM Integration Designer およびテスト環境を、既存の Rational® Application Developer 8.0.x インストール 済み環境と同じシステム上の固有のパッケージ・グループにインストールするには、以下のステップを実行 します。

- 1. テスト環境をインストールする前に IBM Integration Designer をインストールします。Installation Manager から、インストール先の選択肢として、新規パッケージ・グループと既存の Rational Application Developer 8.0.x パッケージ・グループが表示されます。
- 2.
- 3. IBM Integration Designer をインストールした後にテスト環境をインストールします。

# セキュリティー上の考慮事項

IBM Integration Designer V7.5.1 では、管理セキュリティーとアプリケーション・セキュリティーの両方が デフォルトで使用可能です。

IBM Integration Designer V7.5.1 と共にインストールすることを選択したテスト環境サーバーでは、管理セ キュリティーとアプリケーション・セキュリティーを含むサーバー・セキュリティーが自動的に使用可能に なります。

重要**:** アプリケーション・セキュリティーは IBM Business Process Manager に必要であるため、管理コン ソールでオフにしないでください。

テスト環境のインストール中に、サーバー・セキュリティーの管理に使用されるユーザー名およびパスワー ドの入力を求めるプロンプトが出されます。

サーバーの管理コンソールで、サーバー・セキュリティーを使用不可または使用可能にした場合、サーバー 構成エディターや IBM Integration Designer の「ウィンドウ」 > 「設定」 > 「サーバー」 > 「セキュリ ティー」の設定ページでも同じサーバーに対してこれらの変更が設定されていることを確認する必要があり ます。

ユーザー ID とパスワードの変更、およびサーバー・セキュリティーの使用不能化または使用可能化につ いては、IBM Integration Designer ヘルプのセキュリティー資料 (「ヘルプ」 > 「ヘルプ目次」 > 「**IBM Integration Designer**」 > 「セキュリティーの管理」) で説明しています。

#### 共存についての考慮事項

1 つのワークステーション上に複数の IBM Eclipse ベース製品をインストールする場合は、このセクショ ンの情報を確認してください。

#### <span id="page-9-0"></span>オファリングの共存についての考慮事項

いくつかの製品は、同じパッケージ・グループにインストールされたときに共存し、機能を共用する設計に なっています。パッケージ・グループとは、共通のユーザー・インターフェースまたはワークベンチを共用 する 1 つ以上のソフトウェア製品またはパッケージをインストールできる場所です。各パッケージをイン ストールするときには、そのパッケージを既存のパッケージ・グループにインストールするか、新しいパッ ケージ・グループを作成するかを選択します。IBM Installation Manager は、パッケージ・グループを共用 するように設計されていない製品、またはバージョンの許容範囲およびその他の要件を満たさない製品をブ ロックします。一度に複数の製品をインストールする場合は、すべての製品が 1 つのパッケージ・グルー プを共有できなければなりません。

適格製品であれば、1 つのパッケージ・グループにいくつでもインストールすることができます。製品をイ ンストールすると、その機能がパッケージ・グループ内のほかのすべての製品と共用されます。開発製品と テスト中の製品を 1 つのパッケージ・グループにインストールした場合、どちらかの製品を始動すると、 ご使用のユーザー・インターフェース内で、開発とテストの両方の機能が使用可能になります。モデル化ツ ールを備えた製品を追加した場合は、パッケージ・グループ内のすべての製品で開発、テスト、さらにモデ ル化の機能を使用できます。

IBM Integration Designer V7.5.1 を Rational ソフトウェア製品 (例えば、Rational Application Developer for WebSphere® Software など) と共存させる場合は、Rational ソフトウェア製品はバージョン 8.0.3 以上であ る必要があります。Rational ソフトウェア製品がそれより前のバージョンである場合は、バージョンを 8.0.3 以上に更新してこの非互換性を訂正するか、新規パッケージ・グループを選択する必要があります。 Rational ソフトウェア製品を IBM Integration Designer V7.5.1 と同じパッケージ・グループに追加する場合 は、Rational のインストール時に、(「他のバージョンと拡張の確認 **(Check for Other Versions and Extensions)**」を使用して) 使用可能な更新を検索することによって、またはベースの Rational リポジトリ ーの場所とともに 8.0.3 の更新リポジトリーの場所を指すことによって、Rational ソフトウェア製品を必要 な 8.0.3 (またはそれ以上の) レベルで直接インストールする必要があります。

Eclipse ベース製品との共存に関する詳細については、『[Planning for IBM Integration Designer to coexist](http://www-01.ibm.com/support/docview.wss?rs=2308&uid=swg21390756) [with other Eclipse-based products](http://www-01.ibm.com/support/docview.wss?rs=2308&uid=swg21390756)』を参照してください。

注**:** 固有の場所にインストールされている各製品は、1 つのパッケージ・グループにのみ関連付けることが できます。複数のパッケージ・グループに関連付けるためには、1 つの製品を複数の場所にインストールす る必要があります。

#### **IBM Integration Designer** の共存インストール

IBM Integration Designer V7.5.1 の既存インストールが存在するシステムに IBM Integration Designer V7.5.1 をインストールすることは可能ですが、この 2 つを同じパッケージ・グループに組み込むことはで きません。

同様に、IBM Integration Designer が以前にインストールされているシステムに IBM Integration Designer V7.5.1 をインストールすることは可能ですが、この 2 つを同じパッケージ・グループに組み込むことはで きません。

#### 非管理ユーザーの考慮事項

非管理ユーザーまたは非 root ユーザーとして IBM Integration Designer をインストールする場合は、イン ストールを始める前に DB2 サーバーがインストールされている必要があります。インストール中には、入 力できるように、データベースの詳細を覚えておいてください。

<span id="page-10-0"></span>このトピックで説明する考慮事項は、「標準 **(Typical)**」インストール・オプションを使用してインストー ルすることを選択したインストール・シナリオに適用されます。「標準 **(Typical)**」インストール・オプシ ョンを使用してインストールを行うと、プロファイルが自動的に作成されます。

非管理ユーザーとしてインストールを行う場合は、以下の選択肢があります。 <mark>> Linux V</mark>>Windows 2000 Linux W v 製品をインストールする前に、DB2 サーバーを別途インストールします。非管理ユーザーまたは非 root

ユーザーとして DB2 をインストールする方法については、以下を参照してください。 ▶ Linux ■

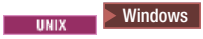

- **2 Linux 非 root [インストールの概要](http://publib.boulder.ibm.com/infocenter/db2luw/v9r7/topic/com.ibm.db2.luw.qb.server.doc/doc/c0050562.html) (Linux および UNIX)**
- <sub>ー</sub> ▶Windows DB2 [サーバー製品のインストールに必要なユーザー・アカウント](http://publib.boulder.ibm.com/infocenter/db2luw/v9r7/topic/com.ibm.db2.luw.qb.server.doc/doc/r0007134.html) (Windows)
- v 管理者としてログオンし、製品インストーラーを使用して DB2 サーバーを単体でインストールします。 非管理ユーザーに特別な権限を付与します。次に、非管理ユーザーとしてログオンし、インストールさ れた DB2 サーバーを使用して製品をインストールします。

注**:** 製品に組み込まれている (オプションでインストールした) DB2 Express データベースを使用する場合 は、以下の基準を満たしている必要があります。

- 他のバージョンの DB2 をすべてシステムからアンインストールする
- 非管理ユーザーまたは非 root ユーザーとして IBM Business Process Manager をインストールする

# インストールの準備

インストール・プロセスを開始する前に完了させておく必要があるタスクがいくつかあります。

以前のバージョンの IBM Integration Designer は、V7.5.1 にアップグレードできません。異なるバージョ ンの IBM Integration Designer をワークステーション上に共存させることはできますが、同じディレクトリ ーにインストールすることはできません。

製品をインストールする前に、以下の手順を完了します。

- 1. ご使用のシステムが、IBM Integration Designer のシステム要件[IBM Integration Designer\)](http://www.ibm.com/software/integration/integration-designer/sysreqs/)に記載された ハードウェア要件およびソフトウェア要件を満たしていることを確認します。
- 2. セクション 2 [ページの『インストール計画』を](#page-7-0)読みます。特に、トピック 3 [ページの『共存について](#page-8-0) [の考慮事項』に](#page-8-0)注意してください。
- 3. 説明に従って、オペレーティング・システムを準備します。

### **Linux** システムのインストール準備

IBM Integration Designer をインストールする前に、Linux オペレーティング・システムを準備する必要が あります。

WebSphere Application Server は IBM Integration Designer の前提条件であるため、WebSphere Application Server インフォメーション・センターの[『製品インストールのためのオペレーティング・システムの準](http://publib.boulder.ibm.com/infocenter/wasinfo/v7r0/topic/com.ibm.websphere.installation.nd.doc/info/ae/ae/tins_linuxsetup.html) [備』](http://publib.boulder.ibm.com/infocenter/wasinfo/v7r0/topic/com.ibm.websphere.installation.nd.doc/info/ae/ae/tins_linuxsetup.html)というトピックの、必要な準備手順をすべて実行する必要があります。

注**:** ただし、WebSphere Application Server のインストールに関連する以下の点に注意してください。

- v IBM Integration Designer V7.5 によってインストールされる WebSphere Application Server Network Deployment V7.0 は、インストールに IBM Installation Manager を使用しますが、InstallShield Multiplatform (ISMP) は使用しません。ISMP の実行について具体的に言及する前提条件は無視してくだ さい。
- v IBM Integration Designer V7.5 によってインストールされる WebSphere Application Server Network Deployment V7.0 は、フィックスパックおよびインテリム・フィックスをインストールするのに IBM Installation Manager を使用しますが、WebSphere Update Installer は使用しません。WebSphere Update Installer の実行について具体的に言及する前提条件は無視してください。

バージョン 3.5.x.x 以上の Mozilla Firefox がインストールされていることを確認してください。

一部のステップはオペレーティング・システムの 1 つのバージョンに特定であるため、すべてのステップ がご使用の環境に該当するとは限りません。ステップに修飾子が示されていない場合、そのステップはオペ レーティング・システムのすべてのバージョンで実行してください。 Red Hat Enterprise Linux 6.0 (64 ビ ット) 上にインストール・マネージャーをインストールするには、『[Unable to install Installation Manager](http://www-01.ibm.com/support/docview.wss?uid=swg21459143) [on RHEL 6.0 \(64-bit\)](http://www-01.ibm.com/support/docview.wss?uid=swg21459143)』を参照してください。

Red Hat Enterprise Linux 6 環境で DB2 Express を使用して IBM Integration Designer をインストールする 場合は、管理権限 (root ユーザー) が必要であり、システム上に既存の DB2 データベース・サーバーがあ ってはならず、DB2 Express のインストールを開始する前にすべてのカーネル要件が満たされている必要 があります。現行値は、**ipcs -l** コマンドの出力を解析することによって見つけることができます。

値を変更するには、以下の処理を行います。

1. 次の行を、次に示す順序で /etc/sysctl.conf ファイルに追加します。

kernel.shmmni=4096 kernel.shmmax=4294967296 kernel.shmall=8388608 #kernel.sem=<SEMMS><SEMMNS><SEMOPM><SEMMNI> kernel.sem=250 256000 32 4096 kernel.msgmni=16384 kernel.msgmax=65536 kernel.msgmnb=65536

- 2. 次の行を /etc/security/limits.conf の末尾に追加します。
	- # stack max stack size (KB) \* soft stack 32768 \* hard stack 32768 # - nofile - max number of open files \* soft nofile 65536 \* hard nofile 65536 # - nproc - max number of processes \* soft nproc 16384 \* hard nproc 16384
- 3. システムをリブートします。

IBM Integration Designer をインストールする前に、Linux システム上で以下の手順を実行します。

- 1. 32 ビット WebSphere Application Server を 64 ビット・オペレーティング・システム上にインストール する場合は、適切な 32 ビット・ライブラリーがご使用の 64 ビット・システム上にインストールされ ていることを確認します。
- 2. Red Hat Enterprise Linux 6 環境で DB2 Express を使用して、root ユーザーとして IBM Integration Designer をインストールする場合は、前述の手順のとおりに行い、このステップはスキップしてくださ い。それ以外の場合は、オープン・ファイルの最大数を少なくとも 8800 に増やします。デフォルト設 定は通常、十分ではありません。オープン・ファイルの現在の最大数を調べるには、**ulimit -n** を使用し

ます。以下の例は、8800 に増やされたオープン・ファイルの最大数を示しています。この数は、ほとん どのシステムで十分なものです。ulimit 要件は、インストール時に動的に計算されるので、場合によっ ては選択したオプションに基づいて大きくする必要があります。

- a. /etc/security/limits.conf を開きます。
- b. **nofile** パラメーターを見つけて、値を増やします。**nofile** パラメーターが含まれている行が存在しな い場合は、以下の行をファイルに追加します。

**\* hard nofile 8800**

**\* soft nofile 8800**

- c. ファイルを保存して閉じます。
- d. ログオフし、ログインし直します。

この設定の詳細については、**man limits.conf** を実行するか、WebSphere Application Server インフォメ ーション・センターのトピック[『製品インストールのためのオペレーティング・システムの準備』](http://publib.boulder.ibm.com/infocenter/wasinfo/v7r0/topic/com.ibm.websphere.installation.nd.doc/info/ae/ae/tins_linuxsetup.html)を参 照してください。

3. ご使用のオペレーティング・システム用の以下のパッケージをインストールします。

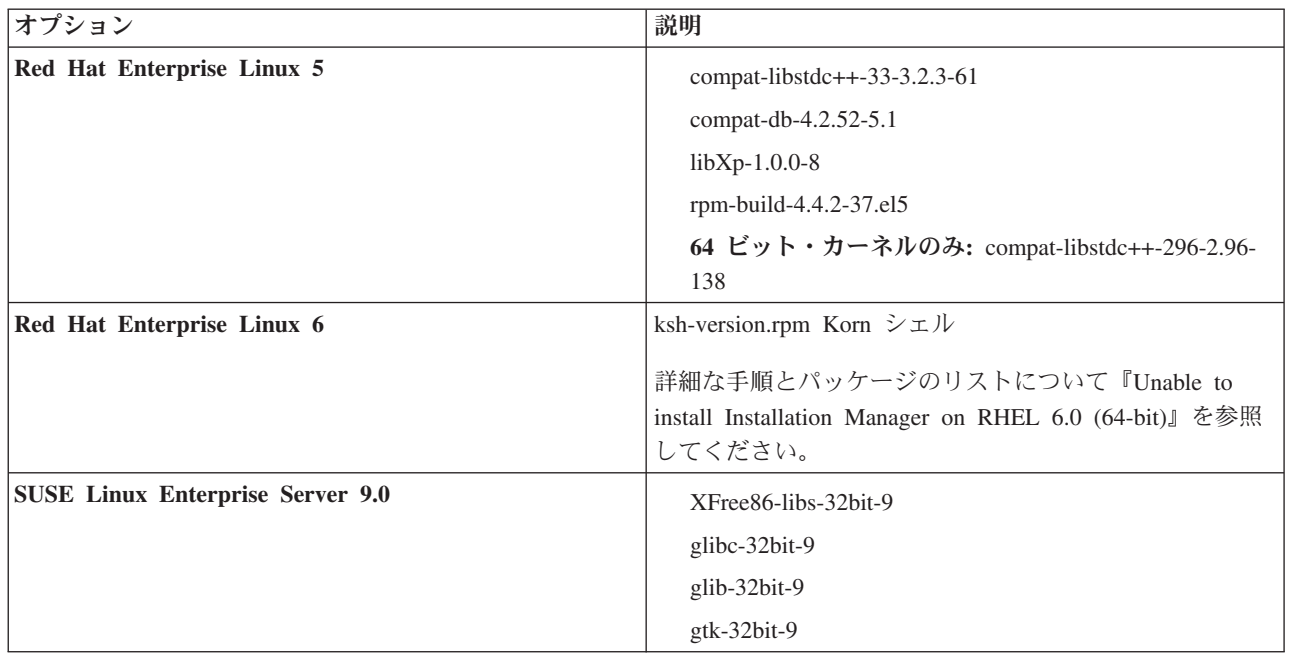

訂正として新しいパッケージがある場合は、これらのいずれのパッケージについても、より最新のリリ ースをインストールすることもできます。ご使用のハードウェアに固有の追加パッケージがある場合 は、インストールします。

単一行コマンドを使用して、依存関係 (必要な全パッケージ) をインストールできます。以下のコマン ドは、サポート対象の Linux 配布版のデフォルトのパッケージ・マネージャーを使用した例です。

v **Red Hat Enterprise Linux 5 (32-bit):**

yum install compat-libstdc++-33 compat-db libXp rpm-build RHEL 5.x

v **Red Hat Enterprise Linux 5 (64-bit):**

yum install compat-libstdc++-33 compat-db libXp rpm-build compat-libstdc++-296

v **SUSE Linux:**

zypper install XFree86-libs-32bit-9 glibc-32bit-9 glib-32bit-9 gtk-32bit-9

<span id="page-13-0"></span>4. 以下のコマンドを使用して、**umask** 値を 077 に設定します。

#### **umask 077**

値 077 は、製品が許容する最も制限的な値です。以下のアクセス・レベルの場合は、オプションで、よ り制限の弱い **umask** 値を設定することを選択できます。

- v 人間の管理者およびツールのグループに関する読み取り専用アクセス権限の場合は 037
- 人間の管理者およびツールのグループに関する読み取り/書き込みアクセス権限の場合は 027
- 人間の管理者およびツールのグループに関する読み取りアクセス権限、書き込みアクセス権限、およ び実行アクセス権限の場合は 007
- 5. Red Hat Enterprise Linux 5 システムの場合、SELinux を使用不可に設定するか、または許容モードに 設定します。
- 6. コンピューターを再始動します。
- 7. Linux [システムの調整を](http://publib.boulder.ibm.com/infocenter/wasinfo/v7r0/topic/com.ibm.websphere.nd.multiplatform.doc/info/ae/ae/tprf_tunelinux.html)行うための手順を実行します。
- 8. 関与するすべてのサーバーが同じ時刻に設定されていることを確認します。アプリケーション・クラス ター、サポート・クラスター、データベース・クラスターを含め、すべてのクラスター・ノードのすべ てのサーバーに同じネットワーク・タイム・プロトコルを使用してください。時刻の不一致は、システ ム・タスクの重複を含め、不安定な動作の原因になります。

### **Windows** システムのインストール準備

IBM Integration Designer をインストールする前に、Windows オペレーティング・システムを準備する必要 があります。

WebSphere Application Server は IBM Integration Designer テスト環境の前提条件となるため、テスト環境 を使用する場合は、必須の準備ステップをすべて完了しておく必要があります。

テスト環境を使用する場合は、IBM Integration Designer をインストールする前に、Windows システムで以 下の手順を実行します。

- 1. WebSphere Application Server のインストール環境について、以下の手順を実行します。
	- a. Web ブラウザーをダウンロードしてインストールします。ランチパッド・アプリケーションを使用 したい場合は、Web ブラウザーをインストールする必要があります。システムにデフォルトのブラ ウザーがないか、またはブラウザーが破損しているか正しくインストールされていない場合は、イン ストール・ウィザード・パネルでさまざまなハイパーリンクを開こうとするとエラーが発生すること があります。
	- b. 32 ビット WebSphere Application Server を 64 ビット・オペレーティング・システム上にインスト ールする場合は、適切な 32 ビット・ライブラリーがご使用の 64 ビット・システム上にインストー ルされていることを確認します。
	- c. 製品をインストールしているマシン上で、すべての WebSphere Application Server 関連の Java プロ セスを停止します。
	- d. IBM HTTP Server などの Web サーバー・プロセスはすべて停止します。
	- e. **process\_spawner.exe** プログラムのすべてのインスタンスを停止します。**process\_spawner.exe** が存在 しない場合は、このステップをスキップできます。**process\_spawner.exe** は、WebSphere Application Server が適切に機能するための必要なバイナリー・ファイルです。**process\_spawner.exe** は直接呼び 出されるものではなく、Windows 上の WebSphere Application Server のコア機能となります。
	- f. 十分なディスク・スペースを用意します。必要なディスク・スペースの量は、インストールされる機 構または製品によって異なります。インストール・ウィザードを使用して製品をインストールする場

<span id="page-14-0"></span>合、「インストールの要約」パネルに、選択された機構および製品に基づく、必要なディスク・スペ ースの概算量が示されます。アプリケーションおよび構成を以前のバージョンからマイグレーション する計画がある場合は、アプリケーション・オブジェクトに十分なディスク・スペースがあることを 確認します。以下の場合に大まかなガイドラインとして、アプリケーションのサイズの 110% に相 当するスペースを見込んでおいてください。

g. 前提条件および相互前提条件が、必要なリリース・レベルであることを確認します。インストール・ ウィザードは、前提条件となるオペレーティング・システム・パッチの有無を調べますが、前提条件 をまだ検討していない場合は、で前提条件を検討してください。サポートされているバージョンへの マイグレーションの方法については、IBM 以外の前提条件および相互に必要な製品の資料を参照し てください。

WebSphere Application Server インストール済み環境では、IBM Installation Manager ウィザードを使用 します。このウィザードのグラフィカル・インターフェースを使用することができます。また、サイレ ント・モードでウィザードを使用することもできます。リモートでインストールしており、インストー ル・ウィザードを使用する場合は、グラフィックスの使用をサポートする接続メカニズムを使用する必 要があります。ご使用の接続でグラフィックスの使用がサポートされていない場合は、製品をサイレン ト・インストールします。

インストールを正しく実行するには、**USER\_HOME** ディレクトリーへの書き込み権限が必要です。 **USER\_HOME** への書き込み権限がない場合は、以下のインストール上の制限に注意してください。

- v プロファイル管理ツールの GUI は、**USER\_HOME** への書き込みを必要とするため、機能しませ ん。代わりに、コマンド行で **manageprofiles** を使用してプロファイルを管理する必要があります。
- 2. 『Windows [システムの調整』](http://publib.boulder.ibm.com/infocenter/wasinfo/v7r0/topic/com.ibm.websphere.nd.multiplatform.doc/info/ae/ae/tprf_tunewindows.html)のステップを完了します。

### 製品ランチパッドからのインストール

製品ランチパッド・プログラムは、リリース情報を表示したり、インストール・プロセスを開始したりする ための単一のロケーションを提供します。

5 [ページの『インストールの準備』の](#page-10-0)説明に従って、インストール前のタスクを完了します (まだ完了して いない場合)。

重要**:** 非管理ユーザーまたは非 root ユーザーとして IBM Integration Designer をそのテスト環境と一緒に インストールし、さらにテスト環境をインストールする場合は、製品のインストールを開始する前に DB2 をインストールする必要があります。

■ Windows 2、Windows Vista、または Windows Server 2008 で IBM Integration Designer をイン ストールまたは実行するには、Microsoft Windows のユーザー・アカウント特権を昇格させることが必要で す。管理ユーザーであるか非管理ユーザーであるかにかかわらず、launchpad.exe を右クリックし、「管理 者として実行 **(Run as administrator)**」を選択します。

以下のケースに該当する場合は、IBM Integration Designer のインストールを開始する製品ランチパッド・ プログラムを使用します。

- 製品 DVD からのインストール
- v ローカルのファイル・システム上にあるインストール用の電子イメージからのインストール
- v 共用ドライブにあるインストール用の電子イメージからのインストール

ランチパッド・プログラムからインストール・プロセスを開始すると、IBM Installation Manager がコンピ ューターにまだインストールされていない場合は自動的にインストールされ、IBM Integration Designer パ

<span id="page-15-0"></span>ッケージが含まれているリポジトリーのロケーションで自動的に構成されます。Installation Manager を単 独でインストールし、それを使用して IBM Integration Designer をインストールする場合は、IBM Integration Designer のリポジトリー・ロケーションを手動で設定する必要があります。 Installation Manager でリポジトリー設定を行う方法について詳しくは、『Installation Manager [でのリポジトリー設](#page-38-1) [定』](#page-38-1)を参照してください。

ランチパッド・プログラムを開始するには、以下の手順を実行します。

1. 最初の IBM Integration Designer DVD を DVD ドライブに挿入します。

**Linux DVD ドライブがマウントされたことを確認します。あるいは、ダウンロード可能イメージか** らすべてのファイルを抽出します。すべてのファイルをハード・ディスク上の同じロケーションに抽出 する必要があります。プロンプトが出されたら、ディレクトリーを上書きします。

- 2. システムで自動実行が有効である場合、IBM Integration Designer ランチパッド・プログラムが自動的に 開きます。システムで自動実行が有効になっていない場合、または DVD を使用しない場合は、次のよ うにします。
	- v DVD または抽出したファイルのルート・ディレクトリーにある **launchpad.sh** を実行します。
	- v DVD または抽出したファイルのルート・ディレクトリーにある **launchpad.exe** (64 ビット・システ ムの場合は **launchpad64.exe**) を実行します。
- 3. Windows で Administrator グループに属している場合、あるいは Linux システムで root ユーザーであ る場合は、「管理ユーザーとしてのインストール」が選択されていることを確認します。 管理ユーザー でない場合、または他のユーザーに特権を与えることなく自分のユーザー名でインストールしたい場合 にのみ、このチェック・ボックスのチェック・マークを外してください。
- 4. 必要な標準のインストール環境を選択します。 選択内容に応じて、ワークスペースおよび「ようこそ」 画面が構成され、必要な機能が強調されます。環境は、IBM Integration Designer において、後で変更す ることができます。詳しくは、『標準インストールおよび環境』を参照してください。
- 5. 「選択内容のインストール **(Install Selected)**」をクリックしてインストールを開始します。 IBM Installation Manager が起動するか、インストールされた後に起動します。
- 6. 12 ページの『IBM Installation Manager [を使用したインストール』の](#page-17-0)指示に従い製品をインストールし ます。

ランチパッドで「ヘルプ・システムのインストール」をクリックして、インフォメーション・センターをイ ンストールすることができます。

#### 関連情報:

IBM Installation Manager [インフォメーション・センター](http://publib.boulder.ibm.com/infocenter/install/v1r5/index.jsp)

### 標準インストールおよび環境

IBM Integration Designer のインストール時に、ランチパッドから標準インストール構成を選択します。選 択する事前選択された構成によって、IBM Integration Designer の開始時に使用可能になる環境が決まりま す。インストール時に構成の選択を変更できるほか、後で Installation Manager を実行して変更することも できます。また、後で IBM Integration Designer で環境を変更することもできます。

#### **IBM Integration Designer for IBM Business Process Manager Advanced - Process Server**

このインストール構成は、IBM Process Server テスト環境を含み、WebSphere Enterprise Service Bus およ びオプションの IBM Business Monitor もサポートします。以下のパッケージがインストール対象として選 択されます。

- WebSphere Application Server Network Deployment
- v WebSphere Application Server Feature Pack for Service Component Architecture
- WebSphere Application Server Feature Pack for XML
- v IBM Business Process Manager Advanced Process Server
- DB2 Express
- Integration Designer

IBM Business Process Manager Advanced - Process Server のデフォルトのスタンドアロン・プロファイル は、「フィーチャー」ページ上で選択されます。このプロファイルにより、テスト環境の使用を即時に開始 できます。

デフォルトで、「最初に **IBM Process Center** で作業を開始する」が選択されているので、プロセスの成 果物、アプリケーション、およびサービスの編成と管理のためのスケーラブルな中央リポジトリーでありコ ントロール・センターでもある Process Center で作業を始めることができます。

#### **IBM Integration Designer for WebSphere Enterprise Service Bus**

このインストール構成は、IBM Integration Designer テスト環境を含み、オプションで IBM Business Monitor もサポートします。以下のパッケージがインストール対象として選択されます。

- WebSphere Application Server Network Deployment
- v WebSphere Application Server Feature Pack for Service Component Architecture
- WebSphere Application Server Feature Pack for XML
- v IBM Business Process Manager Advanced Process Server
- DB2 Express
- Integration Designer

WebSphere Enterprise Service Bus のデフォルトのスタンドアロン・プロファイルは、「フィーチャー」ペ ージ上で選択されます。このプロファイルにより、テスト環境の使用を即時に開始できます。

#### $\blacktriangleright$  Windows

#### **IBM Integration Designer for IBM Business Monitor**

Windows の場合のみ、このインストール構成には、IBM Business Monitor、モニター・モデル・エディタ ー (IBM Integration Designer 内のフィーチャー)、および IBM Business Monitor テスト環境が含まれま す。以下のパッケージがインストール対象として選択されます。

- WebSphere Application Server Network Deployment
- WebSphere Application Server Feature Pack for XML
- Business Monitor
- IBM Cognos Business Intelligence
- DB2 Express

#### <span id="page-17-0"></span>• Integration Designer

Business Monitor のデフォルトのスタンドアロン・プロファイルは、「フィーチャー」ページ上で選択され ます。このプロファイルにより、テスト環境の使用を即時に開始できます。

#### **IBM Integration Designer for WebSphere DataPower**

このインストール構成は、WebSphere DataPower アプライアンスと直接連携し、テスト環境は含まれませ ん。Integration Designer パッケージのみがインストール対象として選択されます。

#### **IBM Integration Designer**

このインストール構成には、テスト環境は含まれません。Integration Designer パッケージのみがインストー ル対象として選択されます。

#### **IBM Forms**

IBM Integration Designer を使用して、ヒューマン・タスクに関連するビジネス・アプリケーションをビル ドできます。 これらのタスクは、ユーザーによって実行されるため、ユーザー・インターフェースが必要 です。これらのユーザー・インターフェースで使用可能なテクノロジーは多数あり、その中の 1 つのオプ ションが、IBM Forms の使用です。

IBM Forms の表示、作成、および編集に必要なソフトウェアをインストールするには、『IBM Forms ソフ トウェアのインストール (Installing IBM Forms software)』を参照してください。.

#### 関連タスク:

21 ページの『IBM Forms [ソフトウェアのインストール』](#page-26-0) IBM Forms ソフトウェアは、IBM Integration Designer に含まれており、オプションでインストールできま す。

### **IBM Installation Manager** を使用したインストール

Installation Manager を使用して IBM Integration Designer を対話式にインストールできます。

重要**:** 非管理ユーザーまたは非 root ユーザーとして IBM Integration Designer をそのテスト環境と一緒に インストールし、さらにテスト環境をインストールする場合は、製品のインストールを開始する前に DB2 をインストールする必要があります。

ランチパッドを使用してこの製品をインストールする場合、Installation Manager は自動的に起動および構 成されるため[、ステップ](#page-18-0) 2 に直接進んでかまいません。

ヒント**:** IBM Integration Designer およびテスト環境を、Rational Application Developer 8.0.x インストール 済み環境が存在するシステムにインストールしようとすると、Installation Manager からは Rational Application Developer 8.0.x がインストールされている同じパッケージ・グループを選択するオプションの みが表示されます。IBM Integration Designer およびテスト環境を別のパッケージ・グループにインストー ルするには、テスト環境をインストールする前に IBM Integration Designer をインストールします。 Installation Manager から、インストール先の選択肢として、新規パッケージ・グループと既存の Rational Application Developer 8.0.x パッケージ・グループが表示されます。IBM Integration Designer をインストー ルした後に、テスト環境をインストールすることができます。

1. オプション: ランチパッドからインストールしない場合は、 以下の手順を実行します。

a. Windows の「スタート」メニューまたはコマンド行から、Installation Manager を始動します。 詳 しくは、『[Installation Manager](#page-35-1) の開始』を参照してください。

注**:** Installation Manager の新しいバージョンが見つかった場合は、続行するにはそのバージョンの インストールが必要であることを確認するためのプロンプトが出されます。「**OK**」をクリックして 続行します。Installation Manager の新規バージョンのインストール、再始動、および再開が自動的 に行われます。

- b. 『Installation Manager [でのリポジトリー設定』](#page-38-1)の指示に従って、リポジトリー・ロケーションを定 義します。リポジトリー・ロケーションは *image\_directory*/disk1/IMwid75/repository.config (IBM Integration Designer の場合) および *image\_directory*/WTE\_Disk/repository/ repository.config (テスト環境の場合) です。ここで、*image\_directory* には、 IBM Integration Designer の解凍済みインストール・イメージが入ります。
- c. Installation Manager の「開始」ページで「インストール」をクリックします。
- <span id="page-18-0"></span>2. 「パッケージのインストール」ウィザードの「インストール」ページには、Installation Manager が検 索したリポジトリーで見つかったすべてのパッケージがリストされます。1 つのパッケージのバージョ ンが 2 つ見つかった場合は、最新のバージョンまたは推奨されるバージョンのパッケージのみが表示 されます。
	- Installation Manager で検索された任意のパッケージのすべてのバージョンを表示するには、「すべ てのバージョンを表示」チェック・ボックスを選択します。
	- 推奨パッケージのみの表示に戻すには、「すべてのバージョンを表示」チェック・ボックスをクリ アします。
- 3. IBM Integration Designer パッケージに対する更新の有無を検索するには、「他のバージョン、フィッ クス、拡張の確認 **(Check for Other Versions, Fixes, and Extensions)**」をクリックします。

注**:** Installation Manager で、インストール済みパッケージの事前定義 IBM 更新リポジトリー・ロケ ーションを検索するには、「リポジトリー」設定ページで「インストールおよび更新時にサービス・リ ポジトリーの検索」設定が選択されている必要があります。この設定は、デフォルトで選択されていま す。インターネット・アクセスも必要です。

Installation Manager は、製品パッケージの事前定義された IBM 更新リポジトリーで、更新を検索しま す。さらに、ユーザーが設定したリポジトリー・ロケーションも検索します。進行標識で、検索が実行 されていることが示されます。基本製品パッケージのインストール時に、更新も同時にインストールで きます。

- 4. IBM Integration Designer パッケージの更新が見つかった場合は、「パッケージのインストール」ペー ジで、対応する製品の下の「インストール・パッケージ」リストに表示されます。推奨される更新のみ がデフォルトで表示されます。
	- 使用可能なパッケージ用に見つかったすべての更新を表示するには、「すべてのバージョンを表 示」 チェック・ボックスを選択します。
	- v 「詳細」でパッケージの説明を表示するには、パッケージ名をクリックします。README ファイル やリリース・ノートなど、パッケージに関する追加情報がある場合は、説明テキストの最後に「詳 細」リンクが表示されます。リンクをクリックすると、追加情報がブラウザーに表示されます。イ ンストールするパッケージについて十分に理解するために、前もってすべての情報を確認してくだ さい。
- 5. インストールする IBM Integration Designer パッケージとパッケージに対する更新が選択されているこ とを確認します。依存関係がある更新は、自動的に一緒に選択またはクリアされます。 ユーザーが選 択したインストール構成に基づいて、パッケージ・セットが選択されます。必要に応じて、このセット に以下の変更を加えてください。
	- v ヒューマン・タスクへのユーザー・インターフェースとして IBM Forms を作成する場合は、**IBM Forms Designer** を選択します。
- v Windows を使用しており、管理ユーザーではない場合は、**IBM Cognos Business Intelligence** のチ ェック・ボックスをクリアします。
- v ローカル・データベースが既にインストールされているか、管理ユーザーではない場合は、**DB2 Express** のチェック・ボックスをクリアします。

「次へ」をクリックします。

注**:** 同時に複数のパッケージをインストールする場合は、すべてのパッケージが同じパッケージ・グ ループにインストールされます。

前提条件の検査中に以下の警告メッセージが表示された場合は、後述のプラットフォーム固有の手順を 使用して、 **ulimit** の数 値を増やしてください。

Current system has detected a lower level of ulimit than the recommended value of *recommended\_value*. Please increase the ulimit number to minimum value of *recommended value* and re-start the installation.

Shutdown your installer. If you are a root user open a command prompt and issue ulimit -n *recommended\_value* and then restart the installer.

If you are a non-root user, work with your system administrator to increase your ulimit -n *recommended\_value* and then restart the installer.

必要な値は、WebSphere Application Server のバージョン、フィーチャー・パック、およびインストー ル中の構成に基づいて計算されます。

以下のコマンドを使用して、オープン・ファイルの最大数を設定します。 ■Linux■

- a. /etc/security/limits.conf を開きます。
- b. **nofile** パラメーターを見つけて、値を増やします。**nofile** パラメーターが含まれている行が存在し ない場合は、以下の行をファイルに追加します。

#### **\* hard nofile** *recommended\_value*

#### **\* soft nofile** *recommended\_value*

- c. ファイルを保存して閉じます。
- d. ログオフし、ログインし直します。
- 6. 「ライセンス」ページで、選択したパッケージのご使用条件を確認します。

複数のパッケージをインストールするよう選択した場合は、各パッケージにご使用条件がある場合があ ります。「ライセンス」ページの左側で、 各パッケージ・バージョンをクリックして、ご使用条件を 表示してください。インストールするために選択したパッケージのバージョン (例えば、基本パッケー ジおよび更新) は、パッケージ名の下にリストされます。

- a. 使用許諾契約書のすべての条件に同意する場合は、「使用条件の条項に同意します」をクリックし ます。
- b. 「次へ」をクリックして先に進みます。
- 7. Installation Manager を使用して最初にインストールするパッケージが IBM Integration Designer V7.5.1 である場合、「ロケーション」ページの「共用リソース・ディレクトリー **(Shared Resources Directory)**」フィールドに共用リソース・ディレクトリー のパスを入力するか、デフォルトのパスを受 け入れます。 共用リソース・ディレクトリーには、1 つ以上のパッケージ・グループで共用できるリ ソースが格納されます。

重要**:**

- a. 共有リソース・ディレクトリーは、初回のパッケージをインストールする段階でのみ指定できま す。共用リソース・パッケージ用に十分なスペースを確保するために、最大の容量があるディスク を使用してください。すべてのパッケージをアンインストールしない限り、ディレクトリーの場所 を変更することはできません。
- b. インストール・パスに括弧を使用しないでください。
- c. ▶ Linux インストール・パスにスペースが含まれていないことを確認してください。

「次へ」をクリックして先に進みます。

- 8. 次の「ロケーション」ページでは、IBM Integration Designer パッケージをインストールするパッケー ジ・グループ を作成するか、既存のパッケージ・グループを使用することができます。パッケージ・ グループとは、各パッケージが同じグループに属するほかのパッケージとリソースを共用する場所であ るディレクトリーを意味します。デフォルトでは、IBM Integration Designer V7.5.1 用の新規パッケー ジ・グループが作成されます。Installation Manager が別のパッケージ・グループを認識している場 合、「既存のパッケージ・グループの使用」オプションが選択可能になります。新しいパッケージ・グ ループを作成するには、以下の手順に従います。
	- a. 「新規パッケージ・グループの作成」を選択します。
	- b. パッケージ・グループのインストール・ディレクトリーのパスを入力します。インストール・パス に括弧が含まれていないことを確認してください。( Linux ディレクトリー・パスにスペースが 含まれていないことを確認してください。) パッケージ・グループの名前は自動的に作成されま す。

デフォルトのインストール・パスは以下のとおりです。

- $\bullet$  Windows C:\\IBM\\IntegrationDesigner\v7.5
- . > Linux root: /opt/IBM/IntegrationDesigner/v7.5
- 2 Linux | 非 root: *user home*/IBM/IntegrationDesigner/v7.5
- c. テスト環境を作成している場合、テスト環境のデフォルト・パスを変更できます。「**WebSphere Application Server - ND**」を選択し、テスト環境のパスを入力します。 例えば、IBM Business Process Manager Advanced - Process Server をインストールする場合は、パスを C:¥IBM¥Process Server¥v7.5 に変更可能です。

デフォルトのテスト環境のインストール・パスは以下のとおりです。

- > Windows | C:¥Program Files¥IBM¥WebSphere¥AppServer
- . > Linux root: /opt/IBM/WebSphere/AppServer/
- > Linux | 非 root: *user\_home*/IBM/WebSphere/AppServer/
- d. 「次へ」をクリックして先に進みます。
- 9. 「言語」ページで、このソフトウェアを使用するときにサポートできるようにするすべての言語を選択 し、「次へ」をクリックします。
- 10. 「フィーチャー」ページで、インストールするパッケージのフィーチャーを選択します。選択しなかっ た場合、インストール可能なフィーチャーとして表示されません。
	- a. オプション: フィーチャー間の依存関係を表示するには、「依存関係の表示」を選択します。
	- b. オプション: フィーチャーをクリックすると、その簡潔な説明が「詳細」の下に表示されます。
- c. パッケージのフィーチャーを選択またはクリアします。Installation Manager では、自動的に他のフ ィーチャーとの依存関係が適用され、更新されたダウンロードのサイズと、インストールに必要な ディスク・スペースを表示します。
	- v **IBM Integration Designer** を展開する場合は、使用可能なフィーチャーのリストから選択するこ とができます。インストール構成に基づいて既に選択されているフィーチャーもあります。「パ ッケージのインストール」ページで IBM Forms Designer のインストールを選択した場合は、そ れがここに表示され、選択されます。
	- v **IBM Business Process Manager Advanced Process Server** または **Business Monitor Server** を展開し、1 つ以上のスタンドアロン開発プロファイルを選択する場合は、これらのプロファイ ルがインストール時に作成されます。ユーザーが選択した機能セットに基づいて、プロファイル がすでに選択されている場合もあります。

スタンドアロン開発プロファイルは、 テスト環境を提供するデフォルトの開発プロファイルで す。Process Server 開発プロファイルには有効な Business Rules Manager も備わっています。

デフォルトのスタンドアロン開発プロファイルをインストールしないように選択しても、 Installation Manager を起動して、最初のページで「変更」をクリックすると、後からインストー ルすることができます。

- d. フィーチャーの選択が完了したら、「次へ」をクリックして先に進みます。
- 11. スタンドアロン開発プロファイルを選択した場合は、「プロファイル」ページで、作成するテスト・サ ーバーの資格情報を入力します。 デフォルトのユーザー名は admin、デフォルトのパスワードは admin です。
- 12. DB2 Express を選択した場合、「共通の構成」ページで DB2 のユーザー名とパスワードを入力し、 「次へ」をクリックします。 デフォルトのユーザー名は bpmadmin、デフォルトのパスワードは bpmadmin1 です。

重要**:** デフォルトのパスワードがご使用のオペレーティング・システム (例えば Windows 2008) のパ スワード・ポリシーに準拠していない場合、パスワードを変更する必要があります。

制約事項**:** ユーザー名に NL ストリングを使用してはいけません。

- 13. IBM Integration Designer パッケージをインストールする前に、「要約」ページで、行った選択を検討 します。これまでのページで行った選択を変更するには、「戻る」をクリックして変更します。インス トールの選択項目が希望どおりになったら、「インストール」をクリックしてパッケージをインストー ルします。 進行標識で、インストールの完了率が示されます。
- 14. インストール・プロセスが完了すると、プロセス正常終了の確認メッセージが表示されます。 インス トール時にスタンドアロン開発プロファイルの作成を選択し、その作成が失敗したか、または完全に成 功しなかった場合は、失敗を通知するエラー・メッセージが表示され、そこにプロファイル作成エラ ー・ログのロケーション (*install\_root*/logs/manageprofiles/*profilename*\_create.log) が示されま す。Profile Management Tool または **manageprofiles** コマンドを使用して、プロファイル作成問題を 解決し、プロファイルを作成する必要があります。
	- a. 「ログ・ファイルの表示」をクリックし、現行セッションのインストール・ログ・ファイルを新し いウィンドウに表示します。続行するには、インストール・ログのウィンドウを閉じる必要があり ます。
	- b. テスト環境のインストールを選択したかどうかに応じて、終了時にプロファイルを作成するオプシ ョンが表示される場合があります。インストールの一環として既にスタンドアロン・プロファイル を作成している場合は、「なし」を選択します。
	- c. 「完了」をクリックして、Installation Manager を終了します。

<span id="page-22-0"></span>関連情報:

IBM Installation Manager [インフォメーション・センター](http://publib.boulder.ibm.com/infocenter/install/v1r5/index.jsp)

### 使用可能なフィーチャー

インストールする IBM Integration Designer のフィーチャーを選択することにより、ソフトウェア製品をカ スタマイズすることができます。

IBM Installation Manager を使用して、IBM Integration Designer 製品パッケージをインストールする場合、 インストール・ウィザードに、その製品パッケージで使用可能なフィーチャーが表示されます。フィーチャ ー・リストから、どのフィーチャーをインストールするかを選択できます。デフォルトのフィーチャー・セ ット (必須のフィーチャーを含む) は既に選択されています。Installation Manager は、自動的にフィーチャ ー間の依存関係を守り、必須のフィーチャーをクリアできないようにします。

アダプターは、個別に選択できます。 必要なアダプターのみをインストールしてください。

注**:** パッケージのインストールが終了した後、Installation Manager の「パッケージの変更」ウィザードを実 行することにより、ソフトウェア製品にフィーチャーを追加したり、フィーチャーを除去したりすることが できます。詳細については、 37 [ページの『インストール済み環境の変更』を](#page-42-0)参照してください。

以下の表に、インストールすることを選択できる IBM Integration Designer のフィーチャーを示します。イ ンストールするフィーチャーのデフォルトの選択は、これと異なる場合があります。フィーチャーが既にイ ンストールされている場合は、そのフィーチャーはデフォルトでは選択されず、再度インストールされるこ とはありません。

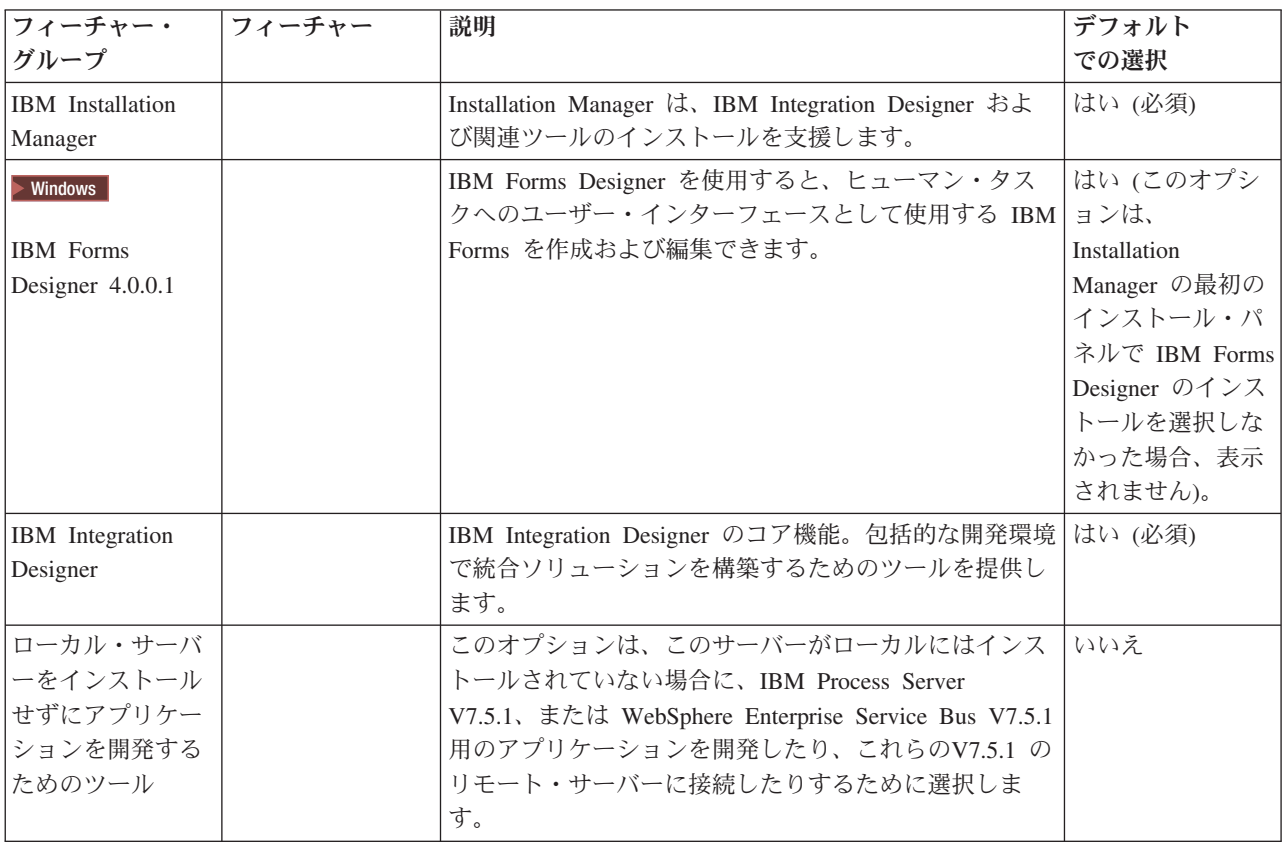

表 *1.* インストールすることを選択できる *IBM Integration Designer* のフィーチャー

表 *1.* インストールすることを選択できる *IBM Integration Designer* のフィーチャー *(*続き*)*

| フィーチャー・         | <b> フィーチャー</b> | 説明                                              | デフォルト |
|-----------------|----------------|-------------------------------------------------|-------|
| グループ            |                |                                                 | での選択  |
| E メール、フラッ       |                | WebSphere Adapter for Email を使用して E メール・サ       | はい    |
| ト・ファイル、         |                | ーバーとの間で E メールを送受信します。WebSphere                  |       |
| FTP、および         |                | Adapter for Flat Files を使用してローカル・ファイル・          |       |
| <b>JDBC IBM</b> |                | システム上のファイルの読み取りおよび書き込みを行い                       |       |
| WebSphere アダプ   |                | ます。WebSphere Adapter for File Transfer Protocol |       |
| ター              |                | (FTP) を使用してリモート・システム上のファイルの読                    |       |
|                 |                | み取りおよび書き込みを行います。WebSphere Adapter               |       |
|                 |                | for JDBC を使用してデータベース・システムに関する                   |       |
|                 |                | サービスを作成し、このサービスにアクセスします。                        |       |

表 *1.* インストールすることを選択できる *IBM Integration Designer* のフィーチャー *(*続き*)*

| フィーチャー・<br>グループ           | フィーチャー                           | 説明                                                                                                    | デフォルト<br>での選択 |
|---------------------------|----------------------------------|----------------------------------------------------------------------------------------------------|---------------|
| その他の IBM<br>WebSphere アダプ |                                  | Adapters は、エンタープライズ情報システム (EIS) 上の<br>プログラムやデータにアクセスします。                                                                                                    | いいえ           |
| ター                        | CICS アダプター                       | 顧客情報管理システム (CICS) トランザクション・シス<br>テム上の COBOL、C、 PL/I プログラムおよびデータと<br>情報交換を行うサービスを作成し、このサービスにアク<br>セスします。                                                                                                    | いいえ           |
|                           | Domino アダプタ                      | IBM Domino サーバーと情報交換を行うサービスを作成<br>します。Domino 文書の作成およびアクセスが可能な統<br>合プロセスを、特別なコーディングをせずに作成しま<br>す。Outbound 処理では、アダプターは Create、<br>Retrieve、Update、Delete、Exists、および RetrieveAll<br>操作をサポートします。アダプターは、要求をビジネ<br>ス・オブジェクトの形でサービスから受信し、その要求<br>を処理して、呼び出し側コンポーネントに応答を返送し<br>ます。一方、Inbound 処理では、アダプターは、処理で<br>きる状態にある Lotus Domino のために、 Lotus<br>Domino サーバーを一定の間隔でポーリングします。 | いいえ           |
|                           | ECM アダプター                        | WebSphere Adapter for Enterprise Content Management<br>を使用して、エンタープライズ・コンテンツ管理システ<br>ムにコンテンツを作成し、このコンテンツにアクセスし<br>ます。                                                                                                    | いいえ           |
|                           | IMS アダプター                        | IBM 情報管理システム (IMS) トランザクション・シス<br>テム上の COBOL、C、PL/I プログラムおよびデータと<br>情報交換を行うサービスを作成し、このサービスにアク<br>セスします。                                                                                                    | いいえ           |
|                           | iSeries アダプター                    | プログラム呼び出しマークアップ言語 (PCML) 標準を使 いいえ<br>用してターゲット IBM i マシン上の RPG、COBOL、<br>およびサービス・プログラムを呼び出すサービスを作成<br>して、このサービスにアクセスし、IBM i データ・キュ<br>ーへのメッセージを送受信します。                                                                                                    |               |
|                           | JD Edwards $\overline{y}$<br>プター | WebSphere Adapter for JD Edwards EnterpriseOne を使<br>用して JD Edwards EnterpriseOne Server に関するサー<br>ビスを作成し、このサービスにアクセスします。                                                                                                    | いいえ           |
|                           | Oracle アダプター                     | Oracle E-Business Suite と情報交換を行うサービスを作<br>成し、このサービスにアクセスします。                                                                                                    | いいえ           |
|                           | PeopleSoft アダプ<br>ター             | WebSphere Adapter for PeopleSoft Enterprise と情報交換<br>を行うサービスを作成し、このサービスにアクセスしま<br>す。                                                                                                    | いいえ           |
|                           | SAP アダプター                        | SAP サーバーと情報交換を行うサービスを作成し、この   いいえ<br>サービスにアクセスします。                                                                                                    |               |
|                           | Siebel アダプター                     | Siebel Business Application Server と情報交換を行うサー<br>ビスを作成し、このサービスにアクセスします。                                                                                                    | いいえ           |
|                           | Toolkit                          | WebSphere Adapter JCA リソース・アダプターの作成を支援するための開発<br>ツール、ライブラリー、およびサンプル・コードを提供<br>します。                                                                                                    | いいえ           |

表 *1.* インストールすることを選択できる *IBM Integration Designer* のフィーチャー *(*続き*)*

| フィーチャー・<br>グループ                                            | フィーチャー                                                                                    | 説明                                                                                                    | デフォルト<br>での選択 |
|------------------------------------------------------------|-------------------------------------------------------------------------------------------|----------------------------------------------------------------------------------------------------|---------------|
| $\blacktriangleright$ Windows $\mid$<br>モニター・モデ<br>ル・エディター |                                                                                           | モニター・モデルの作成に役立つウィザードおよびライ<br>ブラリーを提供します。モニター・モデル・エディター<br>は、IBM Integration Designer 環境にインストールされま<br>す。                                                                                                    | はい            |
| クライアント開発<br>ツール                                            |                                                                                           | 多くのアプリケーションには、利用者またはスタッフが<br>データを入力するためのクライアント・インターフェー<br>スが必要です。このツール・グループは、アプリケーシ<br>ョン用のカスタマイズされたクライアントを作成できる<br>ように提供されます。                                                                                         | いいえ           |
|                                                            | Web 開発ツール                                                                                 | JavaServer Faces (JSF)、JavaServer Pages (JSP)、サーブ<br>レット、および HTML を使用して Web 2.0 および<br>Java EE Web アプリケーションを作成するためのツール<br>を提供します。また、Java EE Web アプリケーションを<br>開発するための Apache Struts フレームワークも提供し<br>ます。                  | いいえ           |
|                                                            | WebSphere Portal<br>Server バージョン<br>6.1                                                   | WebSphere Portal Server のオプションは、ポータル・ア<br>プリケーションを作成、カスタマイズ、テスト、デバッ<br>グ、およびデプロイするためのツールを提供します。サ                                                                                                    | いいえ           |
|                                                            | WebSphere<br>Application Server<br>バージョン 7.0 の<br>WebSphere Portal<br>Server バージョン<br>6.1 | ーバーをローカルにインストールしていない環境で<br>WebSphere Portal Server のアプリケーションを開発する<br>場合は、「ローカル・サーバーをインストールせずにア<br>プリケーションを開発するためのツール」オプションを<br>選択します。                                                                                  | いいえ           |
|                                                            | WebSphere Portal<br>Server バージョン<br>7.0                                                   |                                                                                                    | いいえ           |
| ライフ・サイクル<br>統合クライアント                                       |                                                                                           | アセット・リポジトリーを提供し、IBM Rational Team<br>Unifying Platform 用の統合およびクライアント・プラグ<br>インを提供します。                                                                                                    | いいえ           |
|                                                            | アセット・リポジ<br>トリー・クライア<br>ント                                                                | アセット・リポジトリー・クライアントは、ビジネス・   いいえ<br> プロセス・マネージメント (BPM) の成果物を保管およ<br>び共有するための、中央のアクセス可能な場所です。ア<br>セット・リポジトリー・クライアントが接続できるよ<br>う、IBM Rational Asset Manager がサーバーにインスト<br>ールおよび構成されている必要があります。                           |               |
|                                                            | Rational ClearCase®<br>SCM アダプター                                                          | IBM Rational ClearCase SCM および ClearCase MVFS<br>プラグインを提供します。これらは、ClearCase VOB<br>(Versioned Object Base) およびビュー・サーバーもイン<br>ストールされている場合に、Snapshot ビューおよび動的<br>ビューを使用して、ClearCase VOB 内でのソフトウェア<br>成果物のバージョン管理を可能にします。 | いいえ           |

<span id="page-26-0"></span>表 *1.* インストールすることを選択できる *IBM Integration Designer* のフィーチャー *(*続き*)*

| フィーチャー・  | フィーチャー | 説明                            | デフォルト |
|----------|--------|-------------------------------|-------|
| グループ     |        |                               | での選択  |
| その他の開発ツー |        | テーブル、ビュー、およびフィルターを処理するための     | いいえ   |
|          |        | リレーショナル・データベース・ツールを提供します。     |       |
|          |        | これらのツールを使用すると、リバース・エンジニアリ     |       |
|          |        | ング・データベース・テーブルによって、あるいは       |       |
|          |        | DDL スクリプトを使用して、物理データベース・モデ    |       |
|          |        | ルを作成できます。さらに、これらのツールを使用し      |       |
|          |        | て、SQL ステートメント、DB2 ルーチン (ストアー  |       |
|          |        | ド・プロシージャーやユーザー定義関数など)、さまざま    |       |
|          |        | なタイプのファイルを作成することもできます。また、     |       |
|          |        | Java クラス、エンタープライズ Bean、その他のコー |       |
|          |        | ド・エレメントおよび成果物を表すために使用できるグ     |       |
|          |        | ラフィカル編集環境も提供します。              |       |

### インストール・ログ・ファイル

インストール・ログ・ファイルを使用して、インストール・セッションの結果を検査することができます。

詳しい分析については、Installation Manager のデータ域内に生成されたログを調べることができます。こ れらのログは、以下で入手できます。

> Windows c:¥Documents and Settings¥All Users¥Application Data¥IBM¥Installation Manager¥logs または

Windows <sup>2000</sup> C:¥ProgramData¥IBM¥Installation Manager¥logs

> Linux /var/ibm/InstallationManager/logs

# **IBM Forms** ソフトウェアのインストール

IBM Forms ソフトウェアは、IBM Integration Designer に含まれており、オプションでインストールできま す。

IBM Integration Designer にバンドルされている IBM Forms ソフトウェアには、以下のものが含まれま す。

- v IBM Forms Designer 4.0.0.1 IBM Integration Designer のインストールの一部としてインストールでき るフィーチャー (Windows のみ)。
- v IBM Forms Viewer 4.0 製品ランチパッドからインストールできる (Windows のみ) オプションの追加 製品。
- v IBM Forms Server 4.0 製品ランチパッドからインストールできる、IBM Forms Server API および IBM Forms Server - Webform Server から構成される、オプションの追加製品。
- 1. ランチパッドから、**IBM Integration Designer for IBM Business Process Manager Advanced Process Server** または **IBM Integration Designer for IBM Business Monitor** のいずれかのインストールを選択 します。
- 2. Windows Installation Manager の最初の「パッケージのインストール」ページで、「IBM Forms **Designer**」を選択します。
- 3. インストール・プロセスを続行します。 Windows 「フィーチャー」パネルで、IBM Forms Designer が選択済みであることが表示されます。この段階で、この選択をクリアすることはできません。 IBM Forms Designer をインストールしないと決定した場合、最初の Installation Manager のパネルに戻り、 パネルのチェック・ボックスをクリアしてから「フィーチャー」パネルに戻ります。 IBM Forms は選 択されなくなります。
- 4. オプション: 「フィーチャー」ページで、 **IBM Business Process Manager Advanced Process Server** または **Business Monitor Server** を展開し、1 つ以上のスタンドアロン開発プロファイルを選択しま す。これらのプロファイルはインストール時に作成され、テスト環境が直ちに使用可能になります。
- 5. 表示される指示に従って、インストールを完了します。 詳しくは、『IBM Installation Manager による インストール』を参照してください。
- 6. IBM Forms ソフトウェアを個々の圧縮ファイルとしてダウンロードした場合は、次の情報に従い解凍を 行います。それ以外の場合は、次のステップに進みます。
	- a. 以下のフォルダーを作成し、該当する圧縮ファイルをその中に解凍します。*image\_directory* は、IBM Integration Designer の解凍したインストール・イメージが含まれるフォルダーです。

Windows では、IBM Forms Viewer または IBM Forms Server のいずれかをインストールできます。 Linux では、IBM Forms Server のみインストールできます。

• IBM Forms Viewer:

Windows <sup>2000</sup> ¥*image\_directory*¥forms\_viewer¥

• IBM Forms Server - API:

Windows <sup>2000</sup> ¥*image\_directory*¥forms\_server¥

<sup>2000</sup> Linux /*image\_directory*/forms\_server/

- 7. IBM Integration Designer をインストールしたら、製品ランチパッドで、左側のナビゲーションで「オプ ション製品のインストール **(Optional Products Installation)**」を選択します。
- 8. <u>▶ Windows IBM</u> Forms Viewer をインストールするには、「Install IBM Forms Viewer 4.0」を選択し、 画面に表示される指示に従います。IBM Forms Viewer は、フォームを開き、入力し、保存するため の、単一のインターフェースをユーザーに提供します。
- 9. IBM Forms Server API および IBM Forms Server Webform Server をインストールするには、「**IBM Forms Server 4.0** のインストール **(Install IBM Forms Server 4.0)**」を選択し、画面に表示される指示 に従います。 IBM Forms Server のインストールについて詳しくは、IBM Forms の製品資料を参照して ください。

既存の IBM IBM Integration Designer パッケージへのインストールで、IBM Forms インストール・ウィザ ードに表示されるデフォルトのインストール・ディレクトリーを使用しない場合は、IBM Integration Designer パッケージをインストールする有効なインストール・ディレクトリーが選択されていることを確 認してください。

パッケージのインストール・ディレクトリーは、共用リソースをインストールするディレクトリーとは異な ることに注意してください。例えば、共用リソースはデフォルトで以下の場所にインストールされます。

- Windows C:¥IBM¥SDPShared¥ (管理ユーザーによるインストール)
- <mark>> Windows |</mark> user\_home¥IBM¥SDPShared¥ (管理者以外のユーザーによるインストール)
- Linux /opt/IBM/SDPShared/ (管理ユーザーによるインストール)
- 2000 Linux *user home/IBM/SDPShared/ (*管理者以外のユーザーによるインストール)

<span id="page-28-0"></span>重要**:** このディレクトリーを追加のソフトウェア製品のインストール先として選択しないでください。

IBM Integration Designer をインストールし、IBM Forms Designer のインストールを選択しなかった場合、 以下のトピックフィックスパックおよび暫定修正の対話式インストールの説明に従って、後の段階で IBM Forms Designer をインストールすることができます。

関連タスク:

[IBM Forms](http://www.lotus.com/ldd/lfwiki.nsf/xpViewCategories.xsp?lookupName=Product%20Documentation) 製品資料

# **IBM Integration Designer** のサイレント・インストール

IBM Integration Designer 製品パッケージをサイレント・インストール・モードでインストールできます。 サイレント・モードでインストールするときは、ユーザー・インターフェースは使用できません。

重要**:** 1 つの IBM Installation Manager だけで、IBM Integration Designer の複数のインスタンスをインス トールできます。

関連資料:

■ [IBM Integration Designer](http://www.ibm.com/software/integration/integration-designer/sysreqs/) のシステム要件

21 [ページの『インストール・ログ・ファイル』](#page-26-0) インストール・ログ・ファイルを使用して、インストール・セッションの結果を検査することができます。

# コマンド行を使用した **IBM Integration Designer** のサイレント・インスト ール

コマンド行を使用して、IBM Integration Designer をインストールできます。電子インストール・イメージ (DVD ではなく) からサイレント・インストールする必要があります。

IBM Integration Designer をインストールする前に、製品のシステム要件を確認してください。

オペレーティング・システムおよびソフトウェアの前提条件レベルが特に重要です。インストール・プロセ スでは前提条件オペレーティング・システム・パッチが自動的に検査されますが、まだ確認していない場合 はシステム要件を確認してください。システム要件リンクには、すべてのサポートされているオペレーティ ング・システムと、対応したオペレーティング・システムにするためにインストールしなければならないオ ペレーティング・システムのフィックスおよびパッチがリストされています。さらに、すべての前提ソフト ウェアの必要レベルも記載されています。

重要**:** 非管理ユーザーまたは非 root ユーザーとして IBM Integration Designer をそのテスト環境と一緒に インストールし、さらにテスト環境をインストールする場合は、製品のインストールを開始する前に DB2 をインストールする必要があります。

IBM Integration Designer のインストールに必要な前提条件の基本製品がない場合、サイレント・インスト ールの一部としてそれをインストールする必要があります。必要な基本製品は以下のとおりです。

- Installation Manager
- v WebSphere Application Server Network Deployment (テスト環境をインストールする場合)
- Feature Pack for XML (テスト環境をインストールする場合)
- v Feature Pack for Service Component Architecture (SCA) (テスト環境をインストールする場合)

サイレント・インストールでは、以下のタスクが実行されます。

- v Installation Manager がまだインストールされていない場合はインストールし、既にインストールされて いる場合は適切なレベルに更新します。
- 必要な基本製品および IBM Integration Designer をインストールします。

IBM Integration Designer をサイレント・インストールするには、以下のステップを実行します。

- 1. インストール前にライセンス条項を読んで同意します。**-acceptLicense** をコマンド行に追加すると、す べてのライセンスに同意したことになります。
- 2. 次のコマンドを実行します。

重要**:** Windows 7、Windows Vista、または Windows Server 2008 を実行している場合、右クリックし て「管理者として実行」を選択してコマンド・プロンプトを開始します。

#### $\blacktriangleright$  Windows

#### $\blacktriangleright$  Linux

#### ここで、

v *list\_of\_product\_IDs* は、インストールする製品の ID をスペースで区切ったリストです。

#### 表 *2.* 製品 *ID*

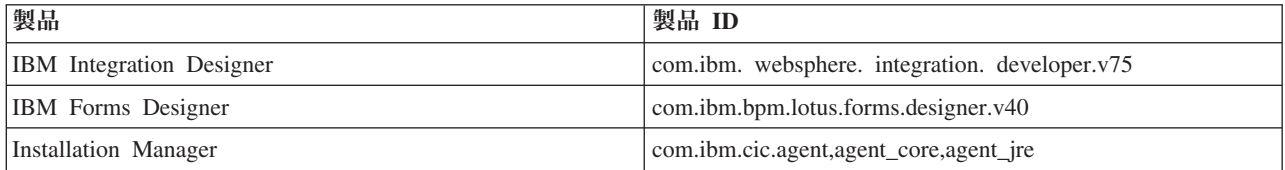

- v *location* は、製品がインストールされるディレクトリーへのパスです。
- v *repository* は、ファイルを抽出したリポジトリーのパスであり、以下の 1 つ以上のディレクトリーで す。

```
extract_directory/disk1/
extract_directory/disk1/IM_win32
extract_directory/disk1/IM_linux
```
複数のリポジトリーを指定する場合は、リポジトリーの場所をコンマで区切ってください。

v *logName* は、メッセージおよび結果が記録されるログ・ファイルの名前です。

このコマンドを実行すると、デフォルト・フィーチャーの製品がインストールされます。特定のフィー チャーをインストールする場合、またはその他の変更を行う場合は、imcl のコマンド行引数に関する参 照リンクを参照してください。

3. テスト環境もインストールする場合、別のインストール・ディレクトリーと、必要な製品 ID およびキ ーを指定して、同じコマンドを実行します。

 $\overline{\bullet}$  Windows

*extract\_directory*¥imcl install *list\_of\_product\_IDs* -acceptLicense -installationDirectory *location* -repositories *repository* -showVerboseProgress -log *logName*.log

*extract\_directory*/imcl install *list\_of\_product\_IDs* -acceptLicense -installationDirectory *location* -repositories *repository* -showVerboseProgress -log *logName*.log

*extract\_directory*¥imcl install *list\_of\_product\_IDs* -acceptLicense -testInstallationDirectory *location* -repositories *repository* -properties *key=value,key=value* -showVerboseProgress -log *logName*.log

 $\blacktriangleright$  Linux  $\lceil$ 

*extract\_directory*/imcl install *list\_of\_product\_IDs* -acceptLicense -testInstallationDirectory *location* -repositories *repository* -properties *key=value,key=value* -showVerboseProgress -log *logName*.log

ここで、

v *list\_of\_product\_IDs* は、インストールする製品の ID のスペースで区切られたリストです。

表 *3.* テスト環境用の製品 *ID*

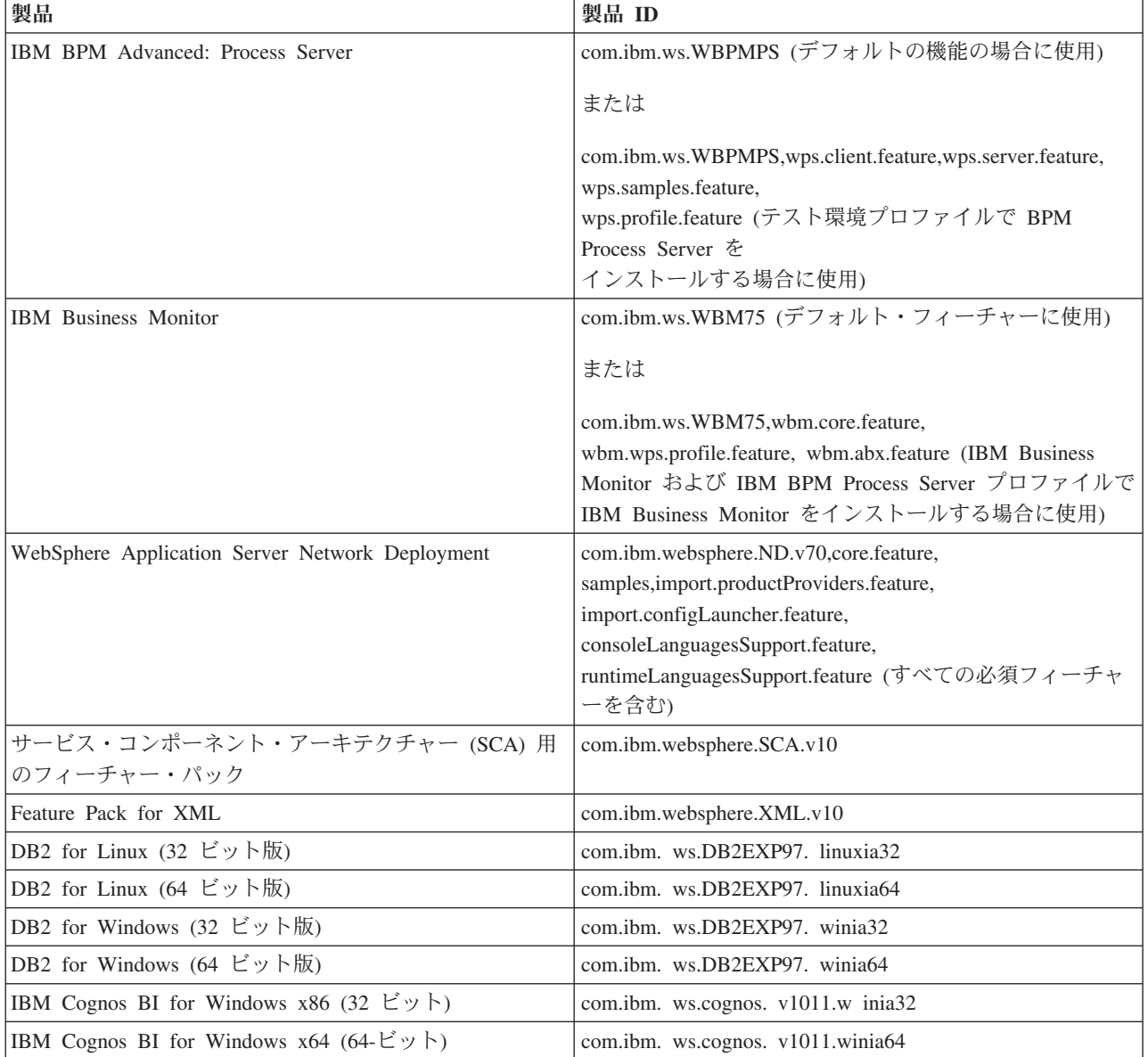

v *location* は、製品がインストールされるディレクトリーへのパスです。

v *repository* は、ファイルが抽出されたリポジトリーへのパスで、以下のいずれかのディレクトリーで す。

```
extract_directory/repository/repos_32bit
extract_directory/repository/repos_64bit
```
複数のリポジトリーを指定する場合は、リポジトリーの場所をコンマで区切ってください。

v *key=value* は、インストール環境に渡すキーと値のコンマで区切られたリストです。コンマとコンマ の間にスペースを入れないでください。

表 *4.* テスト環境用のキー

| キー                         | 説明                                                              |
|----------------------------|-----------------------------------------------------------------|
| user.select.64bit.image    | 64 ビット・オペレーティング・システムにインストール<br>する場合、以下の行を正確に追加します。              |
|                            | user.select.64bit.image,,com.ibm.websphere.ND.v70=<br>true      |
|                            | デフォルト値は false です。                                               |
| user.db2.admin.username    | Windows のみ。DB2 データベースにアクセスする権限を<br>持つユーザー名。デフォルト値は bpmadmin です。 |
| user.db2.admin.password    | Windows のみ。上記のユーザー名のパスワード。デフォ<br>ルト値は bpmadmin1 です。             |
| user.db2.port              | DB2 データベースのポート。デフォルト値は 50000 で<br>す。                            |
| user.db2.instance.username | Linux のみ。DB2 インスタンス・ユーザー名。デフォル<br>ト値は bpminst です。               |
| user.db2.instance.password | Linux のみ。上記のユーザー名のパスワード。デフォルト<br>値は bpminst1 です。                |
| user.db2.fenced.username   | Linux のみ。fenced ユーザー名。デフォルト値は bpmfenc<br>です。                    |
| user.db2.fenced.password   | Linux のみ。上記のユーザー名のパスワード。デフォルト<br>値は bpmfenc1 です。                |
| user.db2.das.username      | Linux のみ。管理サーバー (DAS) ユーザー名。デフォル<br>卜値は bpmadmin です。            |
| user.db2.das.password      | Linux のみ。上記のユーザー名のパスワード。デフォルト<br>値は bpmadmin1 です。               |

v *logName* は、メッセージおよび結果が記録されるログ・ファイルの名前です。

このコマンドを実行すると、デフォルトのフィーチャーを含めてテスト環境がインストールされます。 特定のフィーチャーをインストールする場合、またはその他の変更を行う場合は、imcl のコマンド行引 数に関する参照リンクを参照してください。

Installation Manager により、リストした製品がインストールされ、指定したディレクトリーにログ・ファ イルが書き出されます。

以下の例では、Windows に IBM Integration Designer および IBM Forms Designer をインストールしま す。

imcl install com.ibm.websphere.integration.developer.v75 com.ibm.bpm.lotus.forms.designer.v40 -acceptLicense -installationDirectory C:¥IBM¥IntegrationDesigner¥v7.5 -repositories D:¥temp¥disk1¥ -showVerboseProgress -log logName.log

関連資料:

<span id="page-32-0"></span>■ [IBM Integration Designer](http://www.ibm.com/software/integration/integration-designer/sysreqs/) のシステム要件

L<sup>⇒</sup> imcl [のコマンド行引数](http://publib.boulder.ibm.com/infocenter/install/v1r5/index.jsp?topic=%2Fcom.ibm.cic.commandline.doc%2Ftopics%2Fr_tools_imcl.html)

# 応答ファイルを使用した **IBM Integration Designer** のサイレント・インス トール

IBM Integration Designer 製品パッケージをサイレント・インストール・モードでインストールできます。 サイレント・モードでインストールするときは、ユーザー・インターフェースは使用できません。代わり に、製品をインストールする応答ファイルを使用するためのコマンドを実行します。電子インストール・イ メージ (DVD ではなく) からサイレント・インストールする必要があります。

IBM Integration Designer をインストールする前に、製品のシステム要件を確認してください。

オペレーティング・システムおよびソフトウェアの前提条件レベルが特に重要です。インストール・プロセ スでは前提条件オペレーティング・システム・パッチが自動的に検査されますが、まだ確認していない場合 はシステム要件を確認してください。システム要件リンクには、すべてのサポートされているオペレーティ ング・システムと、対応したオペレーティング・システムにするためにインストールしなければならないオ ペレーティング・システムのフィックスおよびパッチがリストされています。さらに、すべての前提ソフト ウェアの必要レベルも記載されています。

重要**:** 非管理ユーザーまたは非 root ユーザーとして IBM Integration Designer をそのテスト環境と一緒に インストールし、さらにテスト環境をインストールする場合は、製品のインストールを開始する前に DB2 をインストールする必要があります。

IBM Integration Designer のインストールに必要な前提条件の基本製品がない場合、サイレント・インスト ールの一部としてそれをインストールする必要があります。必要な基本製品は以下のとおりです。

- Installation Manager
- v WebSphere Application Server Network Deployment (テスト環境をインストールする場合)
- Feature Pack for XML (テスト環境をインストールする場合)
- v Feature Pack for Service Component Architecture (SCA) (テスト環境をインストールする場合)

サイレント・インストールでは、以下のタスクが実行されます。

- Installation Manager がまだインストールされていない場合はインストールし、既にインストールされて いる場合は適切なレベルに更新します。
- 必要な基本製品および IBM Integration Designer をインストールします。

IBM Integration Designer をサイレント・インストールするには、以下のステップを実行します。

- 1. インストール前にライセンス条項を読んで同意します。**-acceptLicense** をコマンド行に追加すると、す べてのライセンスに同意したことになります。
- 2. 必要な基本製品と IBM Integration Designer をインストールする応答ファイルを作成します。 以下のデ ィレクトリーにあるサンプル応答ファイルのいずれかをコピーし、独自の応答ファイルを作成します。 IBM Integration Designer とテスト環境の両方をインストールする場合: *extract\_directory*/disk1/ responsefiles/responsefile.install.iid.testenv.xml

IBM Integration Designer のみをインストールする場合: *extract\_directory*/disk1/responsefiles/ responsefile.install.iid.xml

3. 応答ファイル・テンプレートのテキストの指示に従ってパラメーターを変更し、独自の応答ファイルを 作成します。

以下の変更を行います。

- リポジトリーのロケーションを設定します。32 ビットまたは 64 ビットのいずれか適切な方のリポ ジトリーを選択し、使用しない方のリポジトリーはコメント化してください。 *extract\_directory*/ responsefiles/BPM/ ディレクトリーから直接実行しない場合は、使用するインストール・リポジト リーの場所を指定します。リポジトリーは、ローカルでもリモートでも構いません。DVD から実行 する場合は、DVD から応答ファイルをコピーし、DVD 上のリポジトリーでこの応答ファイルを再び 指定します。
- v 応答ファイルの置換変数を次のように設定します。
	- \${INSTALL\_LOCATION\_IM} IBM\_Installation\_Manager が既にインストールされているか、また はこれからインストールされるロケーション。
	- \${LOCATION\_ECLIPSE\_CACHE} Eclipse キャッシュのロケーション。このロケーションを設 定する必要があるのは、このロケーションがまだ定義されていない場合のみです。このロケーショ ンが既に設定済みの場合は、この行をコメント化してください。
	- SINSTALL LOCATION} 製品のインストール先のロケーション。
	- \${FEATURE LIST} 製品のフィーチャーのリスト。このリストは、インストールするフィーチャ ーのリストと置き換える必要があります。 template response.xml ファイルに記載されている説 明に従ってください。
- DB2 Express をインストールする場合は、template response.xml ファイルの説明に従って、必要な ユーザー ID とパスワードを指定します。
- 4. 次のコマンドを実行します。

重要**:** Windows 7、Windows Vista、または Windows Server 2008 を実行している場合、右クリックし て「管理者として実行」を選択してコマンド・プロンプトを開始します。

IBM Integration Designer およびテスト環境をインストールするには、以下を実行します。 Windows

*extract\_directory*¥disk1¥IM\_win32¥installc.exe -acceptLicense input ..¥responsefiles ¥responsefile.install.iid.testenv.xml -log silent.log

#### $\blacktriangleright$  Linux

*extract\_directory*/disk1/IM\_linux/installc -acceptLicense input ../responsefiles/responsefile.install.iid.testenv.xml -log silent.log

IBM Integration Designer のみをインストールする場合: Windows

*extract\_directory*¥disk1¥IM\_win32¥installc -acceptLicense input ..¥responsefiles¥responsefile.install.iid.xml -log silent.log

 $\blacktriangleright$  Linux

*extract\_directory*/disk1/IM\_linux/installc -acceptLicense input ../responsefiles/responsefile.install.iid.xml -log silent.log

Installation Manager により、必要なすべての前提条件および IBM Integration Designer がインストールさ れ、指定したディレクトリーにログ・ファイルが書き出されます。

### 関連タスク:

<span id="page-34-0"></span>■ Installation Manager [でのサイレント・インストール](http://pic.dhe.ibm.com/infocenter/install/v1r5/index.jsp?topic=/com.ibm.silentinstall12.doc/topics/t_silent_install_IMinst.html)

■ Installation Manager [を使用した応答ファイルの記録](http://publib.boulder.ibm.com/infocenter/install/v1r5/topic/com.ibm.silentinstall12.doc/topics/t_silent_create_response_files_IM.html) 関連資料:

■ [IBM Integration Designer](http://www.ibm.com/software/integration/integration-designer/sysreqs/) のシステム要件

### **IBM Installation Manager** の使用

このセクションでは、IBM Installation Manager に関連した一般的なタスクについて説明します。詳しく は、Installation Manager [インフォメーション・センターを](http://publib.boulder.ibm.com/infocenter/install/v1r5/index.jsp)参照してください。 関連情報:

IBM Installation Manager [インフォメーション・センター](http://publib.boulder.ibm.com/infocenter/install/v1r5/index.jsp)

### **Installation Manager** のインストール **(Windows** の場合**)**

ランチパッド・プログラムから製品のインストールを開始すると、IBM Installation Manager がワークステ ーションにインストールされていない場合は、インストールが自動的に実行されます。(このプロセスにつ いて詳しくは、 9 [ページの『製品ランチパッドからのインストール』を](#page-14-0)参照してください。) その他の場 合は、Installation Manager のインストールを手動で開始する必要があります。

Installation Manager を手動でインストールするには、以下の手順に従います。

- 1. インストール・イメージ内の IM\_win32 フォルダーから、**install.exe** を実行します。
- 2. 「パッケージのインストール」ページで「次へ」をクリックします。
- 3. 「ご使用条件」ページで使用条件を確認し、「使用条件の条項に同意します」を選択して条件に同意し ます。「次へ」をクリックします。
- 4. 「宛先フォルダー (Destination Folder)」ページでは、必要に応じて「参照」ボタンをクリックし、イン ストール・ロケーションを変更します。「次へ」をクリックします。
- 5. 「要約」ページで「インストール」をクリックします。インストール・プロセスが完了すると、プロセ ス正常終了の確認メッセージが表示されます。
- 6. 「完了」をクリックします。 IBM Installation Manager が開きます。

# **Installation Manager** のインストール **(Linux** の場合**)**

ランチパッド・プログラムから製品のインストールを開始すると、IBM Installation Manager がワークステ ーションにインストールされていない場合は、インストールが自動的に実行されます。このプロセスについ て詳しくは、 9 [ページの『製品ランチパッドからのインストール』を](#page-14-0)参照してください。

Installation Manager を手動でインストールするには、以下の手順に従います。

- 1. root ユーザー特権でターミナル・ウィンドウを開きます。
- 2. インストール・イメージ内の IM\_linux フォルダーから、**install** を実行します。
- 3. 「パッケージのインストール」画面で「次へ」をクリックします。
- 4. 「ご使用条件」ページで使用条件を確認し、「使用条件の条項に同意します」を選択して条件に同意し ます。「次へ」をクリックします。
- 5. 必要な場合は、インストール・ディレクトリーのロケーションを編集します。「次へ」をクリックしま す。
- <span id="page-35-0"></span>6. 情報の要約ページで「インストール」をクリックします。 インストール・プロセスが完了すると、プロ セス正常終了の確認メッセージが表示されます。
- 7. 「終了」をクリックします。 ランチパッド・プログラムから製品のインストールを開始すると、IBM Installation Manager がワークステーションにインストールされていない場合は、インストールが自動的 に実行されます。

# **Installation Manager** の開始 **(Windows** の場合**)**

<span id="page-35-1"></span>ランチパッド・プログラムから製品のインストールを開始すると、IBM Installation Manager がワークステ ーションにインストールされていない場合は、インストールが自動的に実行されます。この自動インストー ルでは、Installation Manager は、リポジトリー設定が構成され、IBM Integration Designer パッケージが選 択された状態で開始します。Installation Manager を直接開始する場合は、リポジトリー設定と製品パッケ ージの選択を手動で行う必要があります。詳しくは、 33 ページの『[Installation Manager](#page-38-0) でのリポジトリー [設定』を](#page-38-0)参照してください。

Installation Manager を手動で開始するには、以下の手順に従います。

- 1. タスクバーから「スタート」メニューを開きます。
- 2. 「すべてのプログラム」 > 「**IBM Installation Manager**」 > 「**IBM Installation Manager**」を選択し ます。

### **Installation Manager** の開始 **(Linux** の場合**)**

ランチパッド・プログラムから製品のインストールを開始すると、IBM Installation Manager がワークステ ーションにインストールされていない場合は、インストールが自動的に実行されます。この自動インストー ルでは、Installation Manager は、リポジトリー設定が構成され、IBM Integration Designer パッケージが選 択された状態で開始します。Installation Manager を直接開始する場合は、リポジトリー設定と製品パッケ ージの選択を手動で行う必要があります。詳しくは、 33 ページの『[Installation Manager](#page-38-0) でのリポジトリー [設定』を](#page-38-0)参照してください。

Installation Manager を手動で開始するには、以下の手順に従います。

- 1. root ユーザー特権でターミナル・ウィンドウを開きます。
- 2. Installation Manager のインストール・ディレクトリー (デフォルトでは、root ユーザーの場合は /opt/IBM/InstallationManager/eclipse、非 root ユーザーの場合は *user\_home*/IBM/ InstallationManager/eclipse) に移動し、**IBMIM** を実行します。

### **Installation Manager** のアンインストール **(Windows** の場合**)**

Installation Manager を手動でアンインストールするには、以下の手順に従います。

- 1. 「スタート」 > 「設定」 > 「コントロール・パネル」をクリックし、「プログラムの追加と削除」を ダブルクリックします。
- 2. IBM Installation Manager のエントリーを選択し、「削除」をクリックします。

### **Installation Manager** のアンインストール **(Linux** の場合**)**

IBM Installation Manager は、使用している Linux バージョンに付属のパッケージ管理ツールを使用してア ンインストールする必要があります。

Linux で Installation Manager を手動でアンインストールするには、以下のいずれかの方法を使用します。

- <span id="page-36-0"></span>v メニューで、「アプリケーション」 > 「システム・ツール **(System Tools)**」をクリックします。「**IBM Installation Manager**」 > 「**IBM Installation Manager** のアンインストール **(Uninstall IBM Installation Manager)**」を選択します。
- v root ユーザー特権でターミナル・ウィンドウを開きます。アンインストールする Installation Manager の ディレクトリーに移動します。デフォルトでは、このディレクトリーは **/var/ibm/InstallationManager/ uninstall** です。**./uninstall** を実行します。

# プロキシー・サーバーを介した **Installation Manager** の更新

プロキシー・サーバーは、ファイアウォールの後ろからリモート・サーバーに接続できるようにします。プ ロキシー・サーバーの設定は、Installation Manager または応答ファイルで行うことができます。プロキシ ー・サーバーを有効にすると、プロキシー・サーバーはすべてのサーバー通信で使用されます。Installation Manager をプロキシー・サーバー用に構成する方法について詳しくは、Installation Manager インフォメー ション・センターの[『インターネットの設定』](http://publib.boulder.ibm.com/infocenter/install/v1r5/topic/com.ibm.cic.agent.ui.doc/topics/c_proxy_server.html)を参照してください。

# サイレント・モードでの **Installation Manager** のインストールとアンイン ストール

IBM Installation Manager をサイレント・モードでインストールおよびアンインストールすることができま す。

#### 関連情報:

IBM Installation Manager [インフォメーション・センター](http://publib.boulder.ibm.com/infocenter/install/v1r5/index.jsp)

### **Installation Manager** のサイレント・インストール

Installation Manager のサイレント・インストールを実行するには、インストーラーを解凍し、 InstallerImage\_*platform* サブディレクトリーに移動して、以下のコマンドを実行します。

. Windows installc --launcher.ini -acceptLicense silent-install.ini -log <log file path and name>.

例: installc --launcher.ini -acceptLicense silent-install.ini -log c:¥mylogfile.xml

• > Linux install --launcher.ini -acceptLicense silent-install.ini -log <log file path and name>。

例: install --launcher.ini -acceptLicense silent-install.ini -log /root/mylogs/mylogfile.xml

インストール後、Installation Manager または Installation Manager のインストーラーを使用して、パッケー ジのサイレント・インストールを行うことができます。

### **Installation Manager** のサイレント・アンインストール **(Windows** の場合**)**

Windows で Installation Manager のサイレント・アンインストールを行うには、以下の手順に従います。

- 1. コマンド行で、Installation Manager のアンインストール・ディレクトリーに移動します。デフォルトで
	- は、これは **C:¥Documents and Settings¥All Users¥Application Data¥IBM¥Installation Manager¥uninstall** です。
- 2. 次のコマンドを入力します。uninstallc.exe --launcher.ini silent-uninstall.ini

### **Installation Manager** のサイレント・アンインストール **(Linux** の場合**)**

その他プラットフォームで Installation Manager のサイレント・アンインストールを行うには、以下の手順 に従います。

- <span id="page-37-0"></span>1. ターミナル・ウィンドウで、アンインストールする Installation Manager のディレクトリーに移動しま す。デフォルトでは、これは **/var/ibm/InstallationManager/uninstall** です。
- 2. 次のコマンドを実行します。uninstall --launcher.ini silent-uninstall.ini

# パッケージ・グループおよび共用リソース・ディレクトリー

IBM Installation Manager を使用して IBM Integration Designer パッケージをインストールする場合は、共 用リソース・ディレクトリー (Installation Manager を使用して最初にインストールする製品が IBM Integration Designer である場合) およびパッケージ・グループを選択する必要があります。

### パッケージ・グループ

インストール・プロセス中に、IBM Integration Designer パッケージのパッケージ・グループ を指定する必 要があります。パッケージ・グループとは、各パッケージが同じグループに属するほかのパッケージと共通 のユーザー・インターフェースまたはワークベンチを共用するためのディレクトリーです。Installation Manager を使用して IBM Integration Designer パッケージをインストールするときには、新しいパッケー ジ・グループを作成することも、パッケージを既存のパッケージ・グループにインストールすることもでき ます。一部に、パッケージ・グループを共用できないパッケージがあります。この場合は、既存のパッケー ジ・グループを使用するオプションが使用不可になります。

複数のパッケージを一度にインストールする場合は、すべてのパッケージが同じパッケージ・グループにイ ンストールされることに注意してください。

パッケージ・グループには自動的に名前が設定されますが、パッケージ・グループのインストール・ディレ クトリーは選択できます。

IBM パッケージ化ユーティリティーを使用して次を行うことができます。

- パッケージ用の新規リポジトリーの生成
- 新規リポジトリーへのパッケージのコピー
- 必要のなくなったパッケージの削除

詳細については、『[IBM Packaging Utility](http://publib.boulder.ibm.com/infocenter/install/v1r2/topic/com.ibm.cic.auth.ui.doc/topics/t_introduction.html)』を参照してください。

製品パッケージを正常にインストールしてパッケージ・グループを作成した後は、インストール・ディレク トリーを変更できません。インストール・ディレクトリーには、そのパッケージ・グループにインストール された IBM Integration Designer パッケージに固有のファイルとリソースが格納されます。ほかのパッケー ジ・グループが使用する可能性がある、製品パッケージ内の Eclipse プラグインは、共用リソース・ディレ クトリー内に格納されます。

#### 共用リソース・ディレクトリー

共用リソース・ディレクトリー は、1 つ以上の製品パッケージ・グループで使用できるように Eclipse プ ラグインを格納するディレクトリーです。

重要**:** 共用リソース・ディレクトリーは、パッケージを最初にインストールするときに、一度指定するこ とができます。共用リソース・ディレクトリーには、最大容量のドライブを使用することをお勧めします。 すべてのパッケージをアンインストールしない限り、このディレクトリーの場所は変更できません。 関連情報:

IBM Installation Manager [インフォメーション・センター](http://publib.boulder.ibm.com/infocenter/install/v1r5/index.jsp)

### <span id="page-38-1"></span><span id="page-38-0"></span>**Installation Manager** でのリポジトリー設定

Installation Manager を直接開始する場合 (例えば、Web サーバー上にあるリポジトリーから開始する場合) は、Installation Manager の製品パッケージが格納されているディレクトリーの URL を指定する必要があ ります。指定しないと、製品パッケージをインストールできません。

デフォルトでは、Installation Manager は各ソフトウェア開発製品の組み込み URL を使用してインターネ ット経由でリポジトリー・サーバーに接続し、インストール可能なパッケージおよび新規フィーチャーを検 索します。組織では、イントラネット・サイトを使用するためにリポジトリーをリダイレクトすることが必 要な場合があります。

注**:** DVD またはローカル・インストール・イメージ以外からインストールする場合、インストール・プロ セスを開始する前に、管理者からインストール・パッケージのリポジトリー URL を入手してください。

Installation Manager でリポジトリーのロケーションを追加、編集、または削除するには、以下の手順に従 います。

- 1. Installation Manager を始動します。
- 2. Installation Manager の「開始」ページで、「ファイル」 > 「設定」をクリックし、次に「リポジトリ ー」をクリックします。 「リポジトリー」ページが開き、使用可能なリポジトリー、各リポジトリーの ロケーション、および各リポジトリーがアクセス可能かどうかが表示されます。
- 3. 「リポジトリー」ページで、「リポジトリーの追加」をクリックします。
- 4. 「リポジトリーの追加」ウィンドウで、リポジトリー・ロケーションの URL を入力するか、URL を参 照してファイル・パスを設定します。 一般に、リポジトリー・ロケーションは *image\_directory*/ repository.config です。ここで、*image\_directory* には、インストールする製品の解凍済みインストー ル・イメージが入ります。
- 5. 「**OK**」をクリックします。 新規の、または変更されたリポジトリー・ロケーションが表示されます。 リポジトリーにアクセスできない場合は、赤い x 印が「アクセス可能 **(Accessible)**」列に表示されま す。
- 6. 「**OK**」をクリックして終了します。

注**:** Installation Manager がインストール済みパッケージのデフォルトのリポジトリー・ロケーションを検 索するようにしたい場合は、「リポジトリー」設定ページで「インストール中および更新中にサービス・リ ポジトリーの検索」設定を必ず選択してください。 関連情報:

IBM Installation Manager [インフォメーション・センター](http://publib.boulder.ibm.com/infocenter/install/v1r5/index.jsp)

### **IBM Integration Designer** の始動

IBM Integration Designer は、デスクトップ環境またはコマンド行インターフェースから開始できます。

- v デスクトップ環境から IBM Integration Designer を開始するには、以下を実行します。
	- <mark>> Windows</mark> 「スタート」 > 「すべてのプログラム」 > 「IBM」 > パッケージ・グループ名 > 「**IBM Integration Designer 7.5**」をクリックします。例えば、「スタート」 > 「すべてのプログラ ム」 > 「**IBM**」 > 「**IBM Integration Designer**」 > 「**IBM Integration Designer 7.5**」をクリックし ます。
- <span id="page-39-0"></span><u>- ■ Linux 「パッケージ・グループ名」 > 「IBM Integration Designer 7.5」をクリックすると表示さ</u> れるメインメニューで、製品のショートカットを選択します。例えば、「**IBM Integration Designer**」 > 「**IBM Integration Designer 7.5**」をクリックします。
- コマンド行から IBM Integration Designer を開始するには、以下を実行します。
	- <mark>- ▶Windows</mark> パッケージ・グループのインストール・ディレクトリーから wid.exe コマンドを実行しま す。デフォルトでは、パッケージ・グループのインストール・ディレクトリーは以下のとおりです。

C:¥IBM¥IntegrationDesigner¥v7.5

注**:** Windows の日時が正しく設定されていること、および BIOS の設定値と一致していることを確認 してください。日時が正しく設定されていない場合、IBM Integration Designer は起動に失敗して次の エラー・メッセージが表示されます。

Exception in org.eclipse.equinox.internal.p2.reconciler.dropins.Activator.start() of bundle org.eclipse.equinox.p2.reconciler.dropins

<u>- ▶ Linux ☆ パッケージ・グループのインストール・ディレクトリーから ./wid.bin コマンドを実行しま</u> す。デフォルトでは、パッケージ・グループのインストール・ディレクトリーは以下のとおりです。

/opt/IBM/IntegrationDesigner/v7.5 (管理ユーザーとしてインストールした場合)

*user\_home*/IBM/IntegrationDesigner/v7.5 (管理者以外のユーザーとしてインストールした場合)

Process Center と連動するように IBM Integration Designerをインストールするときに Process Center がま だインストールされていない場合は、接続を求めるプロンプトのウィンドウを取り消します。それ以外の場 合は、次の形式で Process Center の URI を入力します。

http://*server\_name*:*port number*/ProcessCenter

例:

http://myserver.toronto.com:9080/ProcessCenter

ユーザー ID とパスワードを入力します。「接続」をクリックします。

### **IBM Integration Designer** 始動時の **"-clean"** オプションの使用

**-clean** オプションを IBM Integration Designer の始動時に使用することができます。このオプションはいく つかの機能を実行します。

IBM Integration Designer は、より高速なロードのためにすべての plugin.xml ファイルを単一リポジトリー にキャッシュする、Eclipse プラットフォームに基づいています。新しいプラグインをインストールする前 に IBM Integration Designer を使用した場合は、一度 **-clean** オプションを指定して IBM Integration Designer を始動する必要があります。

- 1. コマンド行で、IBM Integration Designer をインストールしたパッケージ・グループのインストール・デ ィレクトリーに移動します。
- 2. **-clean** オプションを指定して、IBM Integration Designer を始動するコマンドを実行します。

Windows <sup>2000</sup> **wid.exe -clean**

<sup>2000</sup> Linux **./wid.bin -clean**

この **-clean** オプションは、IBM Integration Designer に Eclipse リポジトリーの再作成を強制します。これ は、plugins フォルダーに解凍することで、Eclipse にインストールされたものすべてに適用されます。こ のオプションはまた、以下を行います。

- <span id="page-40-0"></span>v マニフェスト・ファイルを除去して再生成します。
- v 新たに作成されたマニフェスト・ファイルからキャッシュされたバイナリーを除去して再生成します。
- v JXE 情報を除去して再生成します。
- v ランタイム・プラグイン・レジストリーを除去して再生成します。

さらに、**-clean** が使用されたときに何が行われるかは、構成ディレクトリーにリストされた各プラグイン に応じて異なります。

暫定修正を適用後、**-clean** オプションを使用して IBM Integration Designer を始動するのは、良い方法で す。これにより、適用された修正の変更内容を反映してプラグイン・レジストリーが再生成されま す。**-clean** を指定した実行はプラグイン・レジストリーの再生成でかなりの時間を要するため、これは暫 定修正の適用後に一度だけ行う必要があります。

### **Citrix** プレゼンテーション・サーバーへのインストール

Citrix プレゼンテーション・サーバーに IBM Integration Designer をインストールして実行できます。この ようにすると、複数のユーザーが Citrix プレゼンテーション・サーバー・クライアントからリモート接続 できます。

IBM Integration Designer を Citrix プレゼンテーション・サーバーにインストールして実行するには、次の 指示に従います。

注**:** ここの説明全体にわたり、「インストール・ユーザー」と「製品インストール・ユーザー」という用語 は、IBM Integration Designer をインストールしたユーザー ID のことを指しています。

- 1. サーバーに IBM Integration Designer をインストールする場合、管理者権限のあるユーザーとしてログ オンする必要があります。
- 2. インストール後、インストール・ディレクトリーが読み取り専用になっていることを確認します。これ は、共有インストール・ディレクトリーではなく、製品ディレクトリーです。このステップにより、構 成情報がホーム・ディレクトリーに必ず書き込まれるようになります。この措置を行わないと、すべて のユーザーは構成領域として同じ場所を使用することになります。これはサポートされていません。

注**:** クライアント・ユーザーに、**<installation\_root>¥runtimes¥bi\_v75\_stub¥** ディレクトリーの書き込み 権限が与えられていることを確認します。書き込み権限がない場合、統合テスト環境用サーバーの状況 を検出できません。

- 3. クライアントから IBM Integration Designer を起動すると、ユーザーが指定したディレクトリー内にワ ークスペースが作成されます。
- 4. テスト環境でサーバーを使用するには、root 以外の各ユーザーに対してプロファイルが必要です。製品 のインストール・ユーザー (root または管理者の場合と非 root ユーザーの場合がある) は、該当する IBM Business Process Manager のファイルとディレクトリーへの書き込み権限を非 root ユーザーに付 与することができます。この権限付与を行うと、非 root ユーザーがプロファイルを作成できるように なります。また、製品インストール・ユーザーは、プロファイルを作成する権限のあるユーザーのグル ープを作成したり、プロファイルを作成する権限を個々のユーザーに与えたりすることができます。プ ロファイルを作成する権限のあるグループを作成する方法を、次のタスク例に示します。

### **Citrix** プレゼンテーション・サーバーの構成

インストール・ユーザーは、次のステップを実行することで、「profilers」グループを作成し、プロファイ ルを作成するための適切な権限をそのグループに与えることができます。

- 1. IBM Integration Designer システムに、製品インストール・ユーザー (製品インストール・ユーザーに は、root/管理者ユーザーまたは root 以外のユーザーがなることが可能) としてログオンします。
- 2. オペレーティング・システムのコマンドを使用して、以下を実行します。
	- a. プロファイルを作成できるすべてのユーザーを所属させる、「profilers」という名前のグループを作 成します。
	- b. プロファイルを作成できる、**user1** という名前のユーザーを作成します。
	- c. ユーザーの **product\_installer** および **user1** を profilers グループに追加します。
- 3. <mark>> Linux mux ■</mark> ログオフし、インストール・ユーザーとして再度ログオンし、新しいグループを作成 します。
- 4. 製品インストール・ユーザーとして、オペレーティング・システムのツールを使用してディレクトリー およびファイルの権限を変更します。
	- a. > Linux | DINIX | 次の例では、変数 \$WASHOME は、IBM Business Process Manager の root イン ストール・ディレクトリーである *root\_installation\_directory***opt/ibm/BPM/v7.5** と仮定します。

export WASHOME=opt/ibm/BPM/v7.5 echo \$WASHOME echo "Performing chggrp/chmod per WAS directions..." chgrp profilers \$WASHOME/logs/manageprofiles chmod g+wr \$WASHOME/logs/manageprofiles chgrp profilers \$WASHOME/properties chmod g+wr \$WASHOME/properties chgrp profilers \$WASHOME/properties/fsdb chmod g+wr \$WASHOME/properties/fsdb chgrp profilers \$WASHOME/properties/profileRegistry.xml chmod g+wr \$WASHOME/properties/profileRegistry.xml chgrp -R profilers \$WASHOME/profileTemplates

b. we us 次の追加コマンドを実行します。profile\_template\_name はデフォルト、dmgr、または managed です。

chmod -R g+wr \$WASHOME/profileTemplates/profile template name/documents

プロファイル作成時にファイルがプロファイル・ディレクトリーにコピーされても、それらのファイ ルの所有権は保持されます。プロファイル・ディレクトリーへの書き込み権限を与えたのは、プロフ ァイル・ディレクトリーにコピーされたファイルを、プロファイル作成プロセスの一部として変更で きるようにするためです。プロファイル作成の開始前から profileTemplate ディレクトリー構造内に 存在しているファイルは、プロファイル作成時には変更されません。

c. Linux | 次の追加コマンドを実行します。

chgrp profilers \$WASHOME/properties/Profiles.menu chmod g+wr \$WASHOME/properties/Profiles.menu

d. <u>▶ Windows</u> 次の例では、変数 \$WASHOME は、IBM Business Process Manager の root インストー ル・ディレクトリーである **C:¥IBM¥ProcServer¥v7.5** と仮定します。Windows の文書の指示に従 い、次のディレクトリーおよびファイルの読み取り権限および書き込み権限を profilers グループに 与えます。

@WASHOME¥logs¥manageprofiles @WASHOME¥properties @WASHOME¥properties¥fsdb @WASHOME¥properties¥profileRegistry.xml

<span id="page-42-0"></span>非 root ユーザーに許可エラーが発生した場合は、追加ファイルの許可を変更することが必要になる 場合があります。例えば、製品インストール・ユーザーが非 root ユーザーにプロファイルの削除の 権限を与える場合、製品インストール・ユーザーは以下のファイルを削除することが必要になる場合 があります。

 $e.$  2000 Linux  $e$  and  $e$  and  $e$ 

install\_root/properties/profileRegistry.xml\_LOCK

 $f$  Windows

install\_root¥properties¥profileRegistry.xml\_LOCK

このファイルを削除する権限を非 root ユーザーに付与するには、そのユーザーにこのファイルへの 書き込み権限を付与します。それでも非 root ユーザーがこのプロファイルを削除できない場合は、 製品インストール・ユーザーがこのプロファイルを削除することができます。

インストール・ユーザーは、profilers グループを作成し、特定のディレクトリーおよびファイルの適切な権 限をそのグループに与え、プロファイルを作成できるようにしました。非 root ユーザーがプロファイルの 作成のために書き込む必要がある、IBM Integration Designer のインストール・ルートに存在するディレク トリーとファイルはこれらだけです。

### インストール済み環境の変更

IBM Installation Manager の「パッケージの変更」ウィザードを使用すると、インストール済み製品パッケ ージの言語やフィーチャーの選択項目を変更できます。

注**:** 変更を行う前に、Installation Manager を使用してインストールしたすべてのプログラムを閉じます。

インストール済み製品パッケージを変更するには、以下の手順に従います。

- 1. Installation Manager の「開始」ページで、「変更」をクリックします。
- 2. 「パッケージの変更」ウィザードで、IBM Integration Designer 製品パッケージを選択し、「次へ」をク リックします。
- 3. 「変更」ページの「言語」で、パッケージ・グループの言語を選択し、「次へ」をクリックします。 パ ッケージのユーザー・インターフェースおよび資料が、対応する各国語の翻訳でインストールされま す。選択した言語は、このパッケージ・グループにインストールするすべてのパッケージに適用されま す。
- 4. 「フィーチャー」ページで、インストールするパッケージ・フィーチャーを選択し、除去するフィーチ ャーを選択解除します。
	- a. フィーチャーについて詳しくは、フィーチャーをクリックし、「詳細」の要旨を参照してください。
	- b. フィーチャー間の依存関係を表示するには、「依存関係の表示」を選択します。フィーチャーをクリ ックすると、そのフィーチャーに依存しているフィーチャーおよび従属しているフィーチャーが、 「依存関係」ウィンドウに表示されます。パッケージ内のフィーチャーを選択または除外すると、 Installation Manager によって自動的に他のフィーチャーとの依存関係が適用され、更新されたダウ ンロード・サイズとインストールのディスク・スペース要件が表示されます。
- 5. フィーチャーの選択が終了したら、「次へ」をクリックします。
- 6. 「要約」ページでは、インストール・パッケージを変更する前に選択項目を確認し、「変更」をクリッ クします。
- 7. オプション: 変更プロセスが完了したら、「ログ・ファイルの表示」をクリックして完全なログを表示 します。

#### <span id="page-43-0"></span>**IBM Integration Designer** の更新

IBM Integration Designer が使用可能な場合にその更新をインストールできます。

### フィックスパックの対話式インストール

IBM Integration Designer のフィックスパックを対話式にインストールできます。

デフォルトでは、リポジトリー設定がローカル更新サイトをポイントしている場合を除いて、インターネッ トにアクセスできる必要があります。

インストール済みのパッケージごとに、デフォルトの IBM 更新リポジトリーのロケーションが組み込まれ ています。 Installation Manager で、インストール済みパッケージの IBM 更新リポジトリー・ロケーショ ンを検索するには、「リポジトリー」設定ページにある「インストールおよび更新時にサービス・リポジト リーを検索 **(Search service repositories during installation and updates)**」設定が選択されている必要があ ります。この設定はデフォルトで選択されています。

更新処理時には、パッケージの基本バージョンのリポジトリーが必須です。Installation Manager でロール バックに必要なファイルを削除した場合は、フィックスパックにアップグレードしたときに、Installation Manager が元のインストール・ディスクを要求するプロンプトを出します。DVD またはその他のメディア から製品をインストールした場合は、更新機能を使用する際にそれらのメディアが使用可能になっている必 要があります。

詳しくは、Installation Manager インフォメーション・センターを参照してください。

重要**:** 以前のバージョンで作成したプロファイルは保持されるため、再作成する必要はありません。

この手順を使用して、基盤となる IBM DB2 Express または IBM Cognos BI に更新をインストールするこ とはできません。これらの製品は、通常の更新処理を従って更新する必要があります。

製品パッケージの更新を検索してインストールするには、以下の手順に従います。

- 1. 更新を行う前に、Installation Manager を使用してインストールしたプログラムをすべて閉じてくださ い。
- 2. Installation Manager を開始します。Installation Manager の「開始」ページで、「更新」をクリックし ます。

<mark>▶Windows</mark> 「スタート」 > 「すべてのプログラム」 > 「IBM」 > パッケージ・グループ名 > 「更新」をクリックすることもできます。例えば、「スタート」 > 「すべてのプログラム」 > 「**IBM**」 > 「**IBM Integration Designer**」 > 「更新」をクリックします。

- 3. IBM Installation Manager がシステム上に検出されない場合、または古いバージョンがインストールさ れている場合は、最新リリースのインストールに進む必要があります。ウィザードに表示される指示に 従って、IBM Installation Manager のインストールを完了してください。
- 4. インターネットにアクセスできない場合は、暫定修正またはフィックスパックをローカルにダウンロー ドし、固有のディレクトリーに解凍して、その新しいディレクトリーを Installation Manager に追加し ます。
	- a. Installation Manager を始動します。
	- b. 「開始」ページから、「ファイル」 > 「設定」 > 「リポジトリー」をクリックします。
	- c. 「リポジトリー」ページで、「リポジトリーの追加」をクリックします。
	- d. 「リポジトリーの追加 (Add Repository)」ウィンドウで、暫定修正ファイルまたはフィックスパッ ク・ファイル用に作成した新規ディレクトリーを参照します。

<span id="page-44-0"></span>e. repository.config ファイルを選択し、「開く」をクリックします。

- f. 「リポジトリー」ページで、「**OK**」をクリックします。
- 5. 「パッケージの更新」ウィザードで、更新する製品パッケージが含まれているパッケージ・グループを 選択するか、「すべてを更新」チェック・ボックスを選択し、「次へ」をクリックします。 Installation Manager は、そのリポジトリーおよび更新するソフトウェアの定義済み更新サイトで更新を検索しま す。検索の進行状況が進行標識で示されます。
- 6. パッケージの更新が検出されると、「パッケージの更新 (Update Packages)」ページの「更新」リスト 内の対応するパッケージの下に、更新が表示されます。デフォルトでは、推奨される最新の更新のみが 表示されます。使用可能なパッケージについて検出されたすべての更新を表示するには、「**すべて表** 示」をクリックします。
	- a. 更新の詳細を確認するには、その更新をクリックし、「詳細」の下に表示される説明を参照しま す。
	- b. 更新に関する追加情報がある場合は、説明テキストの最後に「詳細情報」リンクが含まれていま す。このリンクをクリックして、ブラウザーで情報を表示します。更新をインストールする前に、 この情報を検討してください。
- 7. インストールする更新を選択するか、デフォルトの選択を復元するために「推奨を選択」をクリック し、「次へ」をクリックします。依存関係にある更新は、自動的に一緒に選択または一緒にクリアされ ます。
- 8. 「ライセンス」ページで、選択した更新のご使用条件を読みます。「ライセンス」ページの左側に、選 択した更新に関するライセンスのリストが表示されます。それぞれの項目をクリックして、ご使用条件 のテキストを表示します。ご使用条件にすべて同意する場合は、「使用条件の条項に同意します」をク リックします。その後、「次へ」をクリックします。
- 9. 更新をインストールする前に、「要約」ページで、行った選択を検討します。
	- a. これまでのページで行った選択を変更するには、「戻る」をクリックして、変更を行います。
	- b. 問題のない状態になったら、「更新」をクリックし、更新をダウンロードしてインストールしま す。インストールの完了のパーセンテージが進行標識で示されます。
- 10. オプション: アップグレード・プロセスが完了すると、プロセス正常終了の確認メッセージが、ページ の上部に表示されます。「ログ・ファイルの表示」をクリックして、現行セッションのログ・ファイル を新しいウィンドウに表示します。続行するにはインストール・ログのウィンドウを閉じる必要があり ます。
- 11. 「終了」をクリックして、ウィザードを閉じます。
- 12. Installation Manager を閉じます。

#### 関連情報:

■ IBM Installation Manager [インフォメーション・センター](http://publib.boulder.ibm.com/infocenter/install/v1r5/index.jsp)

### フィックスパックのロールバック

「パッケージのロールバック (Roll back packages)」ウィザードを使用すると、フィックスパックを削除し て、前のバージョンに戻すことができます。

ロールバック・プロセス中は、Installation Manager から前バージョンのパッケージのファイルにアクセス する必要があります。デフォルトでは、これらのファイルはパッケージをインストールしたときにシステム に格納されています。ワークステーション上にファイルがない場合は、Installation Manager の設定で (「フ ァイル」**>**「設定」**>**「リポジトリー」)、前バージョンの製品をインストールしたときのインストール元リ

<span id="page-45-0"></span>ポジトリー・ロケーションを指定する必要があります。DVD やその他のメディアから製品をインストール した場合は、ロールバック・フィーチャーの使用時にその DVD またはメディアが使用可能でなければな りません。

製品パッケージに更新を適用した後で、更新を削除して製品を前のバージョンに戻す場合は、ロールバッ ク・フィーチャーを使用します。ロールバック・フィーチャーを使用すると、Installation Manager によっ て、更新されたリソースがアンインストールされ、前バージョンのリソースが再インストールされます。

注**:** スタンドアロン・サーバーに対してロールバック・プロセスを実行すると、WebSphere テスト環境が使 用不可になる可能性があります。ロールバック・プロセスの完了後に、テスト環境プロファイルをリセット する必要があります。テスト環境プロファイルのリセット方法については、『デフォルトのサーバー・プロ ファイルの作成またはリセット』を参照してください。

ロールバック・ウィザードの使用について詳しくは、Installation Manager のヘルプを参照してください。

更新したパッケージをロールバックするには、以下の手順に従います。

- 1. Installation Manager の「開始」ページで、「ロールバック」をクリックして、ロールバック・ウィザー ドを開始します。
- 2. 「パッケージのロールバック」リストから、ロールバックするパッケージを選択します。
- 3. 画面の指示に従ってウィザードの手順を完了します。

#### 関連情報:

IBM Installation Manager [インフォメーション・センター](http://publib.boulder.ibm.com/infocenter/install/v1r5/index.jsp)

### フィックスパックのサイレント・インストール

コマンド行を使用して、IBM Integration Designer のフィックスパックをインストールできます。

この手順を使用して、基盤となる IBM DB2 Express または IBM Cognos BI に更新をインストールするこ とはできません。これらの製品は、通常の更新処理を従って更新する必要があります。

IBM Integration Designer をサイレントに更新するには、以下の手順を実行します。

- 1. 更新の前にライセンス条項を読み、承諾します。**-acceptLicense** をコマンド行に追加すると、すべての ライセンスに同意したことになります。
- 2. 次のコマンドを実行します。

重要**:** Windows 7、Windows Vista、または Windows Server 2008 を実行している場合、右クリックし て「管理者として実行」を選択してコマンド・プロンプトを開始します。

#### $\blacktriangleright$  Windows

*extract\_directory*¥imcl install com.ibm.websphere.integration.developer.v75 -acceptLicense -installationDirectory *location* -repositories *repository* -showVerboseProgress -log *logName*.log

#### $\blacktriangleright$  Linux

*extract directory/imcl install com.ibm.websphere.integration.developer.v75 -acceptLicense* -installationDirectory *location* -repositories *repository* -showVerboseProgress -log *logName*.log

ここで、

- v *location* は、製品が更新されるディレクトリーへのパスです。
- v *repository* は、フィックスパック・ファイルが抽出されたリポジトリーへのパスです。複数のリポジ トリーを指定する場合は、リポジトリーの場所をコンマで区切ってください。
- v *logName* は、メッセージおよび結果が記録されるログ・ファイルの名前です。
- 3. テスト環境も更新する場合、正しいインストール・ディレクトリーと、必要な製品 ID を指定して、同 じコマンドを再度実行します。

 $\blacktriangleright$  Windows

*extract\_directory*¥imcl install *list\_of\_product\_IDs* -acceptLicense -testInstallationDirectory *location* -repositories *repository* -showVerboseProgress -log *logName*.log

 $\blacktriangleright$  Linux

*extract\_directory*/imcl install *list\_of\_product\_IDs* -acceptLicense -testInstallationDirectory *location* -repositories *repository* -showVerboseProgress -log *logName*.log

ここで、

v *list\_of\_product\_IDs* は、更新する製品の ID をスペースで区切ったリストです。

表 *5.* テスト環境用の製品 *ID*

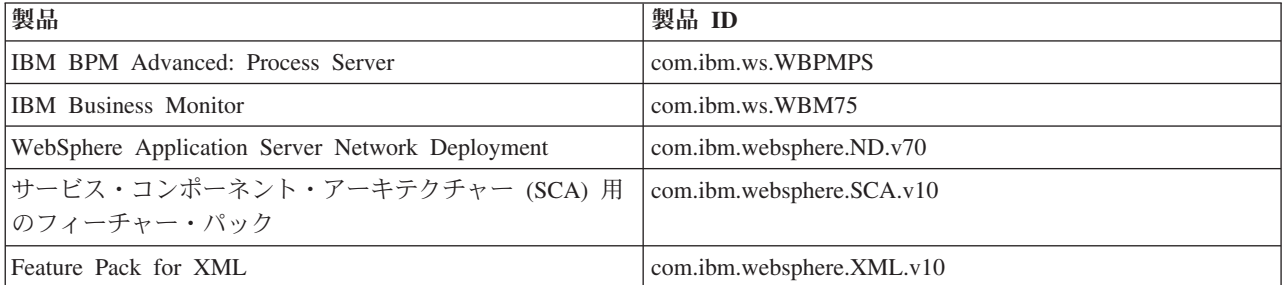

- v *location* は、製品が更新されるディレクトリーへのパスです。
- v *repository* は、フィックスパック・ファイルが抽出されたリポジトリーへのパスです。複数のリポジ トリーを指定する場合は、リポジトリーの場所をコンマで区切ってください。
- v *logName* は、メッセージおよび結果が記録されるログ・ファイルの名前です。

Installation Manager により、リストした製品が更新され、指定したディレクトリーにログ・ファイルが書 き出されます。

以下の例では、 IBM Integration Designer が Windows で更新されます。

imcl install com.ibm.websphere.integration.developer.v75 -acceptLicense -installationDirectory C:¥IBM¥IntegrationDesigner¥v75 -repositories D:¥temp¥IID¥Fixpack1 -showVerboseProgres -log update.log

#### 関連資料:

■ imcl [のコマンド行引数](http://publib.boulder.ibm.com/infocenter/install/v1r5/index.jsp?topic=%2Fcom.ibm.cic.commandline.doc%2Ftopics%2Fr_tools_imcl.html)

#### 関連情報:

IBM Installation Manager [インフォメーション・センター](http://publib.boulder.ibm.com/infocenter/install/v1r5/index.jsp)

### <span id="page-47-0"></span>**IBM Integration Designer** のアンインストール

IBM Integration Designer を対話式アンインストールまたはサイレント・アンインストールすることができ ます。

### **IBM Integration Designer** のアンインストール

Installation Manager の「アンインストール」オプションを使用すると、単一のインストール・ロケーショ ンからパッケージをアンインストールすることができます。すべてのインストール・ロケーションから、す べてのインストール済みパッケージをアンインストールすることもできます。

パッケージをアンインストールするには、製品パッケージのインストールに使用したのと同じユーザー・ア カウントを使用して、システムにログインする必要があります。別のパッケージが依存しているパッケージ は、その依存パッケージでもアンインストールが選択されている場合のみアンインストールできます。

- 1. Installation Manager を使用してインストールしたプログラムを閉じます。
- 2. 稼働中のサーバーをすべて停止します。
- 3. Installation Manager の「開始」ページで、「更新」をクリックします。 Windows 「スタート」 > 「すべてのプログラム」 > 「**IBM**」 > 「パッケージ・グループ名」 > 「アンインストール」をクリ ックします。例えば、「スタート」 > 「すべてのプログラム」 > 「**IBM**」 > 「**IBM Integration Designer**」 > 「アンインストール」をクリックします。
- 4. 「パッケージのアンインストール」ページで IBM Integration Designer および関連するパッケージを選 択し、「次へ」をクリックします。 ■ Windows 前の手順で「スタート」 > 「すべてのプログラム」 > 「アンインストール」を選択した場合は、「パッケージのアンインストール (Uninstall Packages)」ペー ジでアンインストール対象として IBM Integration Designer が事前選択されます。
- 5. 「要約」ページで、アンインストールされるパッケージのリストを確認し、「アンインストール」をク リックします。 アンインストールが終了すると、「完了」ページが開きます。
- 6. 「終了」をクリックしてウィザードを終了します。

IBM Integration Designer がアンインストールされると、IBM Integration Designer に対して拡張されたプロ ファイルはすべて除去されます。これらのプロファイルには、IBM Integration Designer に対して拡張され たすべての WebSphere Application Server プロファイルが含まれます。

# サイレント・アンインストール

IBM Integration Designer 製品パッケージをサイレント・アンインストール・モードでインストールできま す。サイレント・モードでアンインストールするときは、ユーザー・インターフェースは使用できません。 関連情報:

IBM Installation Manager [インフォメーション・センター](http://publib.boulder.ibm.com/infocenter/install/v1r5/index.jsp)

### コマンド行を使用したサイレント・アンインストール

Installation Manager をコマンド行モードで使用して、 IBM Integration Designer をアンインストールできま す。

Installation Manager を使用してインストールしたプログラムをすべて閉じます。

アンインストールするには、インストール時に使用したのと同じユーザー・アカウントを使用して、システ ムにログインする必要があります。

コマンド行を使用して IBM Integration Designer をアンインストールするには、以下のステップを実行しま す。

1. コマンド・プロンプトを開き、ディレクトリーを Installation Manager の下の /eclipse/tools ディレ クトリーに変更します。

重要**:** Windows 7、Windows Vista、または Windows Server 2008 を実行している場合、右クリックし て「管理者として実行」を選択してコマンド・プロンプトを開始します。

2. 以下のコマンドを適切に置換して、コマンドを実行します。

imcl uninstall *list\_of\_product\_IDs* -installationDirectory *installationDirectory* -log *logLocation*

a. *list\_of\_product\_IDs* をアンインストールする製品の ID のスペースで区切られたリストに置き換えま す。

表 *6.* 製品 *ID*

| 製品                              | 製品 ID                                          |
|---------------------------------|------------------------------------------------|
| <b>IBM</b> Integration Designer | com.ibm. websphere. integration. developer.v75 |
| <b>IBM</b> Forms Designer       | $\alpha$ com.ibm.bpm.lotus.forms.designer.v40  |
| Installation Manager            | com.ibm.cic.agent.agent_core,agent_jre         |

- b. *installationDirectory* を製品のインストール場所に置き換えます。
- c. *logLocation* を、情報を記録する場所およびファイル名に置き換えます。
- 3. テスト環境もアンインストールする場合、適切な置き換えを行い、同じコマンドを再び実行します。 imcl uninstall *list\_of\_product\_IDs* -installationDirectory *testInstallationDirectory* -log *logLocation*
	- a. *list\_of\_product\_IDs* をアンインストールする製品の ID のスペースで区切られたリストに置き換えま す。

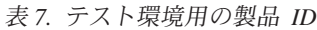

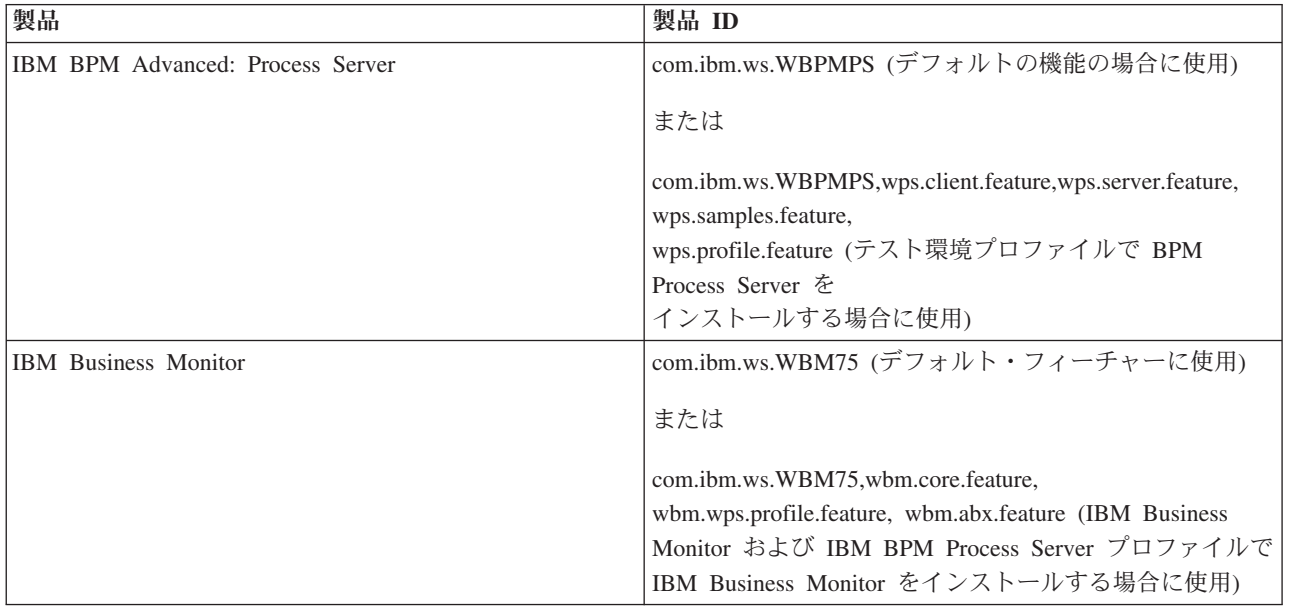

<span id="page-49-0"></span>表 *7.* テスト環境用の製品 *ID (*続き*)*

| 製品                                              | 製品 ID                                        |
|-------------------------------------------------|----------------------------------------------|
| WebSphere Application Server Network Deployment | com.ibm.websphere.ND.v70,core.feature,       |
|                                                 | samples, import.productProviders.feature,    |
|                                                 | import.configLauncher.feature,               |
|                                                 | consoleLanguagesSupport.feature,             |
|                                                 | runtimeLanguagesSupport.feature (すべての必須フィーチャ |
|                                                 | ーを含む)                                        |
| サービス・コンポーネント・アーキテクチャー (SCA) 用                   | com.ibm.websphere.SCA.v10                    |
| のフィーチャー・パック                                     |                                              |
| Feature Pack for XML                            | com.ibm.websphere.XML.v10                    |
| DB2 for Linux (32 ビット版)                         | com.ibm. ws.DB2EXP97. linuxia32              |
| DB2 for Linux (64 ビット版)                         | com.ibm. ws.DB2EXP97. linuxia64              |
| DB2 for Windows (32 ビット版)                       | com.ibm. ws.DB2EXP97. winia32                |
| DB2 for Windows (64 ビット版)                       | com.ibm. ws.DB2EXP97. winia64                |
| IBM Cognos BI for Windows x86 (32 ビット)          | com.ibm. ws.cognos. v1011.w inia32           |
| IBM Cognos BI for Windows x64 (64-ビット)          | com.ibm. ws.cognos. v1011.winia64            |

b. *installationDirectory* を製品のインストール場所に置き換えます。

c. *logLocation* を、情報を記録する場所およびファイル名に置き換えます。

Installation Manager により、リストした製品がアンインストールされ、指定したディレクトリーにログ・ ファイルが書き出されます。

以下の例では、Windows から Integration Designer および IBM Forms Designer をアンインストールしま す。

C:¥Program Files¥IBM¥Installation Manager¥eclipse¥tools> imcl uninstall com.ibm.websphere.integration.developer.v75 com.ibm.bpm.lotus.forms.designer.v40 -installationDirectory C:¥IBM¥ID75 -log uninstalllog.txt

#### 関連資料:

■ imcl [のコマンド行引数](http://publib.boulder.ibm.com/infocenter/install/v1r5/index.jsp?topic=%2Fcom.ibm.cic.commandline.doc%2Ftopics%2Fr_tools_imcl.html)

#### 応答ファイルを使用したサイレント・アンインストール

応答ファイルを作成し、その応答ファイルを使用して IBM Integration Designer をアンインストールするコ マンドを実行できます。

Installation Manager を使用してインストールしたプログラムをすべて閉じます。

アンインストールするには、インストール時に使用したのと同じユーザー・アカウントを使用して、システ ムにログインする必要があります。

IBM Integration Designer をサイレント・アンインストールするには、以下のステップを実行します。

1. 必要な基本製品と IBM Integration Designer をアンインストールする応答ファイルを作成します。 以下 のディレクトリーにあるサンプル応答ファイルのいずれかをコピーし、独自の応答ファイルを作成しま す。

IBM Integration Designer とテスト環境の両方をアンインストールする場合: *dvd\_root*/disk1/ responsefiles/responsefile.uninstall.iid.testenv.xml

IBM Integration Designer のみをアンインストールする場合: *dvd\_root*/disk1/responsefiles/ responsefile.uninstall.iid.xml

- 2. 応答ファイル・テンプレートのテキストの指示に従ってパラメーターを変更し、独自の応答ファイルを 作成します。 応答ファイルは、Installation Manager でアクションを記録することによっても作成でき ます。応答ファイルを記録すると、Installation Manager で行った選択が XML ファイルに保管されま す。Installation Manager をサイレント・モードで実行すると、Installation Manager は XML 応答ファイ ル内のデータを使用してインストールを実行します。
- 3. IBM Integration Designer とテスト環境の両方をアンインストールする場合は、以下のコマンドを実行 します。

#### $\blacktriangleright$  Windows  $\mid$

*IM\_location*¥tools¥imcl.exe input *extract\_location*¥disk1¥responsefiles¥ responsefile.uninstall.iid.testenv.xml -log silentuninstall.log

#### $\blacktriangleright$  Linux

*IM\_location*/tools/imcl input *extract\_location*/disk1/responsefiles/ responsefile.uninstall.iid.testenv.xml -log silentuninstall.log

IBM Integration Designer のみをアンインストールする場合は、以下のコマンドを実行します。 Windows

*IM\_location*¥tools¥imcl.exe input *extract\_location*¥disk1¥responsefiles¥ responsefile.uninstall.iid.xml -log silentuninstall.log

 $\blacktriangleright$  Linux  $\Box$ 

*IM\_location*/tools/imcl input *extract\_location*/disk1/responsefiles /responsefile.uninstall.iid.xml -log silentuninstall.log

Installation Manager により IBM Integration Designer がアンインストールされ、指定したディレクトリーに ログ・ファイルが書き込まれます。

#### 関連情報:

IBM Installation Manager [インフォメーション・センター](http://publib.boulder.ibm.com/infocenter/install/v1r5/index.jsp)

# <span id="page-51-0"></span>インストール・プロセスのトラブルシューティング

IBM Integration Designer のインストールまたは削除時に発生する可能性のある問題がいくつかあります。

この表には、問題、説明および解決策がリストされています。

表 *8.* インストールで発生する可能性のある問題。

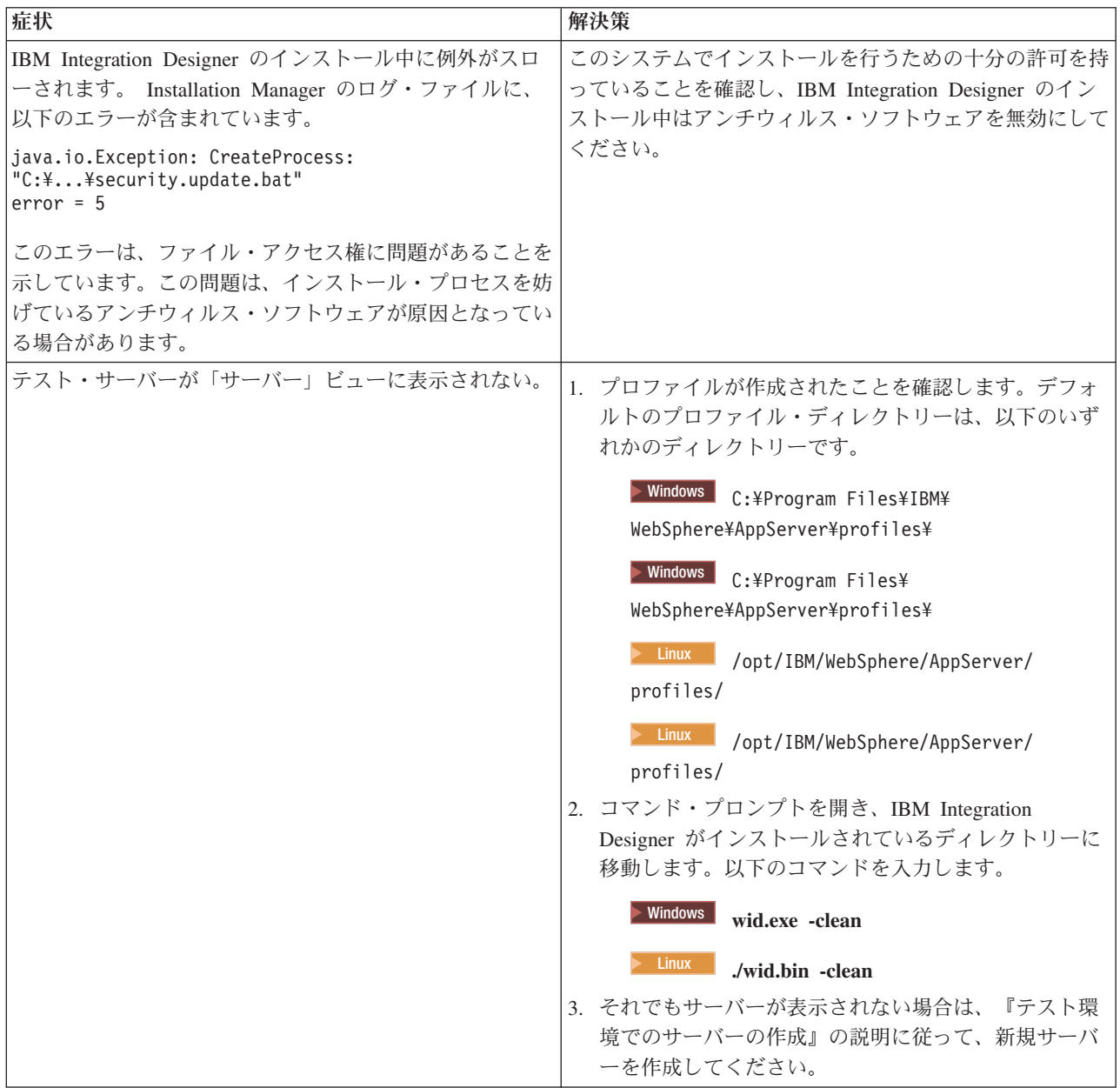

表 *8.* インストールで発生する可能性のある問題。 *(*続き*)*

| 症状                                                                                    | 解決策                                                                                        |
|---------------------------------------------------------------------------------------|--------------------------------------------------------------------------------------------|
| 再インストール時に新規プロファイルを作成できない。<br>同じ場所に再インストールするか、アンインストールに失<br>敗した後で再インストールしようとすると、新規プロファ | データベースをテスト環境用に作成した場合は、新規プロ<br>ファイルを作成する前に、これらのデータベースを除去す<br>る必要があります。                      |
| イルを作成できないためにインストールが失敗する可能性<br> があります。                                                 | そのようなデータベースがアンインストール時に自動的に<br>除去されない場合は手動による除去を行ってください。                                    |
|                                                                                       | • qesb プロファイルの場合、デフォルト・データベース<br>は ECMNDB および QECMNDB (一方または両方) で<br>す。                    |
|                                                                                       | • qbpmaps プロファイルの場合、デフォルト・データベ<br>ースは QBPMDB、 QPDWDB、 および QCMNDB で<br>す。                   |
|                                                                                       | • qmwas プロファイルの場合、デフォルト・データベー<br>スは MONITOR および COGNOSCS です。                               |
|                                                                                       | • qmbpmaps プロファイルの場合、デフォルト・データベ<br>ースは QBPMDB、 QPDWDB、 QCMNDB、<br>MONITOR、および COGNOSCS です。 |
|                                                                                       | • qmesb プロファイルの場合、デフォルト・データベー<br>スは ECMNDB、 QECMNDB、 MONITOR、 および<br>COGNOSCS です。          |